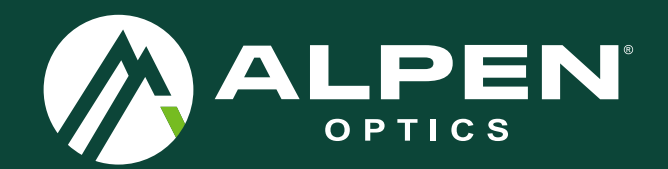

# **APEX THERMAL**

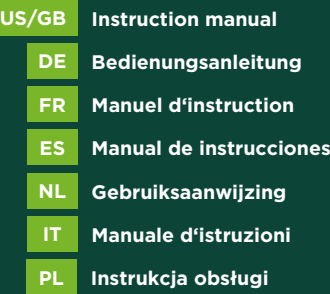

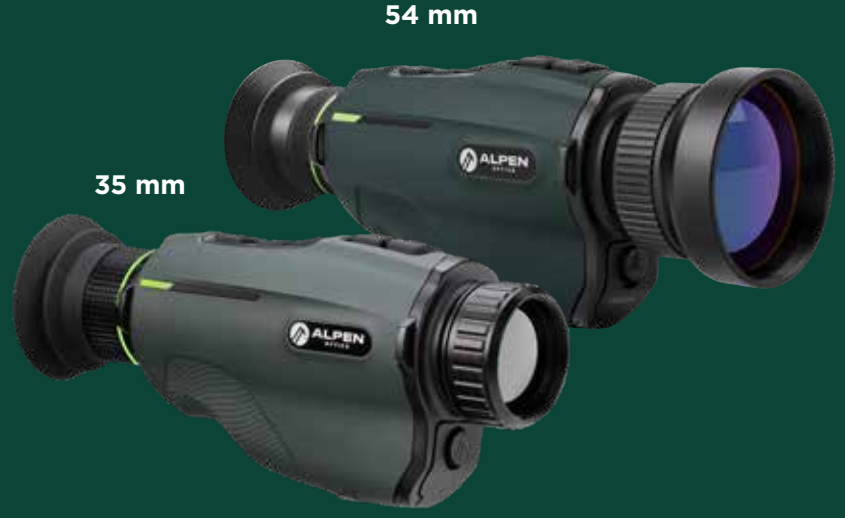

# Discover the Difference

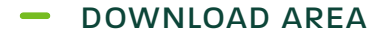

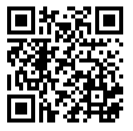

**www.alpenoptics.de/download**

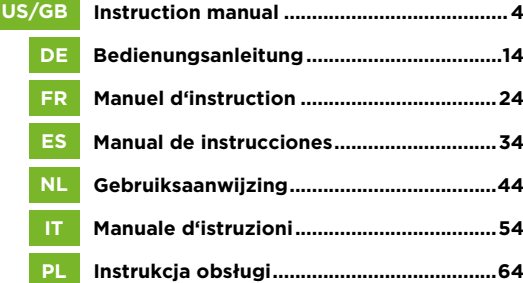

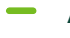

#### ABOUT THIS INSTRUCTION MANUAL

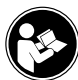

Read the safety instructions and the instruction manual carefully before using this device. Keep this instruction manual in a safe place for future reference. When the device is sold or

given to someone else, the instruction manual must be provided to the new owner/user of the product.

### **General warnings**

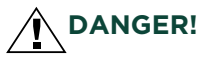

Children may only use the device under adult supervision. Keep packaging materials (plastic bags, rubber bands, etc.) away from children! There is a DANGER OF CHOKING!

Do not expose the device to high temperatures. Use only the recommended batteries. Do not short-circuit the device or batteries or dispose of in fire! Excessive heat and improper handling can cause short circuits, fires and even explosions!

Do not expose this device - especially the lenses - to direct sunlight! Focusing of sunlight could cause fires.

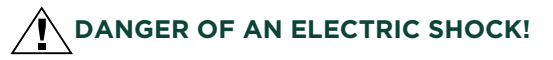

This unit contains electronic parts that are powered by a power source (AC adapter or batteries). Never leave children unattended whilst handling the device! Only use the device as described in the manual. Otherwise, you run the DANGER of an ELECTRIC SHOCK.

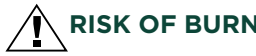

# **RISK OF BURNS!**

Leaking battery acid can lead to chemical burns. Avoid contact of battery acid with skin, eyes and mucous membranes. In the event of contact with acid, rinse the affected region immediately with a plenty of water and seek for medical attention.

### **NOTE!**

• All electronic operation should strictly comply with electrical safety codes, fire codes, and other pertinent codes in your area.

• Please use the cable normally included in the delivery. The power consumption must not be less or greater than the required value.

- Do not drop the device or expose it to strong mechanical shocks or large electromagnetic radiation.
- Do not clean the device with detergent but use a slightly damp cloth to clean the lens

• Do not expose the device to direct sunlight or similar strong heat sources. Otherwise, blooming or smear effects may occur and at the same time the service life of the sensor will be impaired. The sun can burn into the sensor and cause irreparable sensor damage.

• The optics can be twisted out of the socket if turned excessively. Please turn the optics only so far in both directions until you have optimized the focus of the

device. - If necessary, clean the lens with a slightly damp eyeglass cleaning cloth and do not use physical pressure. The protective surface could be damaged by this.

# **Privacy PROTECTION!**

The Alpen APEX Thermal is intended for home use. Respect the privacy of your fellow human beings - do not look into private flats with this device, for example!

#### **Scope of delivery**

- Thermal device
- Hand strap
- Transport bag
- Instruction manual

**US/GB**

**FR DE**

**ES NL IT PL**

### EQUIPMENT OVERVIEW

- 
- 
- 
- **6** Lens / Objective<br> **6** Power/Standby key<br> **6** Photo short press / Video long press /<br> **6** Arrow key up / Digital zoom (long press)<br> **6** Menu key (short press) / PiP mode (long<br>
press)<br> **6** Arrow key down / color change Calibrate (short press)
	- Menu key (short press) / PiP mode (long press)
	- **O** Arrow key down / color change (short press) / heat detection (long press)
	- **O** Status LED
	- **O** Diopter wheel
	- **O** Eyecup
	- $\mathbf{\Phi}$  Lens focus

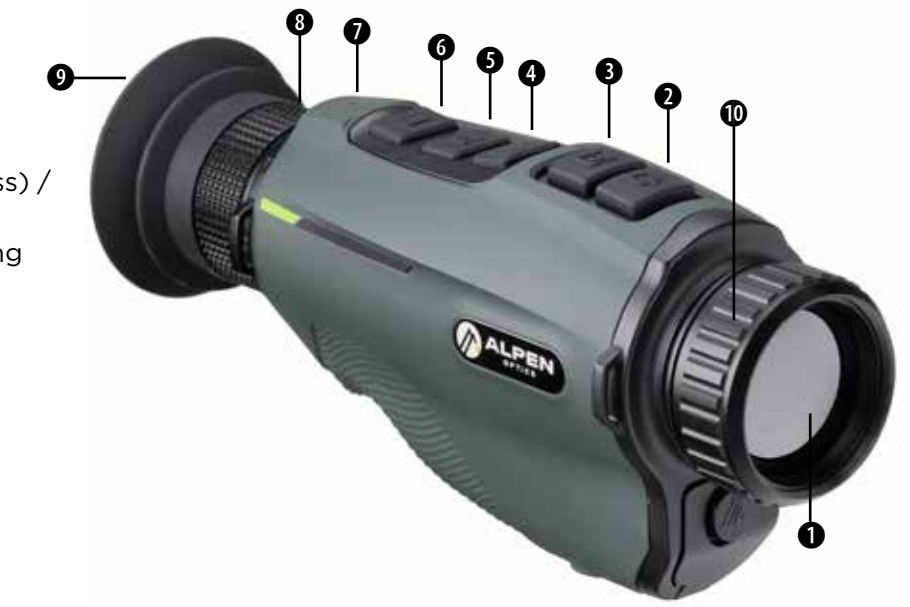

# www.alpenoptics.de **7**

**US/GB**

**FR DE**

**ES NL IT PL**

### CONTROL BUTTONS AND SETTING OPTIONS

#### **1. Turn on**

Switch on the camera by pressing the power key  $\bullet$ for 2 seconds. The infrared image is switched on, the start screen appears and the LED indicator lights up.

#### **2. Switch off**

The camera is switched off by pressing and holding the power key  $\bullet$ . Do not release the power key until the screen is dark.

#### **3. Standby mode**

When the device is switched on, briefly press the power key  $\bullet$  to enter standby mode. Briefly press the power key  $\bullet$  again to return the device from standby mode to the normal state.

#### **4. General menu**

Pressing the menu key  $\bullet$  briefly opens the menu. Movements within the menu options are performed using up  $\bullet$  and down  $\bullet$  arrow keys. The selection is made by briefly pressing the M key  $\bullet$ .

Pressing and holding the M key  $\bullet$  closes the menu.

Pressing the Photo key briefly takes you back one step in the menu.

#### **5. Diopter adjustment**

Eyepiece adjustment can help you get the clearest image for different eye conditions. Turn the diopter wheel  $\bullet$  until the characters and labels on the screen can be seen sharply.

#### **6. Colour mode**

Briefly press the down  $\bullet$  arrow key to change the picture mode from white-hot, black-hot, red-hot, yellow-hot, color mode, or to red monochrome. If you keep pressing, the mode starts again from the beginning.

#### **7. Adjust brightness and contrast values**

The brightness and contrast of the image can be adjusted in 10 levels. To do this, enter the menu with the M key  $\bullet$  and select the item Brightness (item 4) or Contrast (item 5) by briefly pressing the M key. With a short press on the M key you select the desired level. You will automatically be taken one step back in the menu.

Info: We recommend that brightness and contrast should not be too far apart. e.g. brightness 2 and contrast 9.

#### **8. Clear+ mode**

This mode is preset at the factory. We recommend using it this way. If you do not want the edges and detail optimization of the Clear+ mode or only want it partially, you can adjust it individually in 4 levels each. A higher value provides more details and higher sharpness.

At the same time, this increases the image noise. We therefore recommend the value 2 off and 2 on.

#### **9. Digital zoom**

Press the up  $\bullet$  arrow key for 2 seconds to digitally zoom the image 2x or 4x. Please note that this is not an optical zoom and the image section is digitally

enlarged by 2x or 4x. If you want to optimally adjust the sharpness in 1x magnification, it is recommended that you focus the device on a high-contrast edge (house, stone or even a car) in 2x zoom and then switch back to 1x magnification.

#### **10. Photo and videos**

In normal display mode, briefly press the photo key  $\bullet$  to take photos. For 1 second, a photo icon appears next to the Wifi icon. Press the photo key  $\bullet$  for 2 seconds to capture video. A video icon flashes in the lower right corner. Press again for 2 seconds to end video saving.

#### **11. Heat detection**

Press the down arrow key  $\bullet$  for 2 sec. to start the heat detection function. The hottest point is marked with a square and moves around depending on the image situation. To deactivate the function, press the down arrow key  $\bullet$  again for 2 seconds.

# **FR DE ES NL IT PL**

**US/GB**

#### **12. Setting Menu**

Press the menu key  $\bullet$  to enter the main menu, and then briefly press the down arrow key  $\bullet$  or the up arrow key  $\bullet$  to move up and down in the menu. Briefly pressing the menu key  $\bullet$  again selects the menu item. The following settings can be adjusted:

- Colour palette
- Heat detection
- Zoom
- Brightness
- Contrast
- Clear+ mode
- WiFi
- Picture-in-Picture (PiP)
- Photo/Video
- System settings

When you are finished, press the menu key  $\bullet$  for 2 seconds to exit the menu or wait until it disappears by itself (after about 30 seconds of inactivity).

#### **13. WiFi function**

Call up the menu by briefly pressing the  $\bullet$  menu key. Point 7: Select the Wifi item and set it to "On". It will remove the dash from the Wifi icon at the bottom right of the screen. Password: wifi12345678 Connect your smartphone to the WiFi signal. The name of the WiFi signal is **ALPEN Wifi + serial number**. The password is **wifi12345678**. After the WiFi connection is established, you can use the Alpen Thermal APP to view the live camera image. Download the appropriate APP on your smartphone:

#### **Alpen Thermal**

iOS: Apple App Store / Android: Google Play Store

#### **14. Calibration mode**

The camera has an automatic internal shutter. Through this, the image renews itself regularly and does not lose quality. If you still see vertical lines in the image and find them annoying, you can calibrate the device manually. To do this, briefly press the up arrow key  $\bullet$ . In the submenu, you can also set whether you want to use the semi-automatic shutter or the silent manual shutter. When you set manual calibration, the internal shutter is disabled. When shuttering (calibrating), you must hold the lens cap in front of the lens or use another object to cover the sensor. If you do not cover the lens in manual mode, a so-called ghost effect occurs, which is why you see the image doubled or covered. Shuttering with a cover can eliminate this error. In the semiautomatic mode, you decide when the instrument should calibrate by briefly pressing the up  $\bullet$  arrow key. The shutter is triggered by the device.

#### **15. Picture-in-Picture (PiP)**

When the picture-in-picture function is turned on, a small window appears at the top center with the 2x magnification of the normal image. The mode is activated by pressing the menu key  $\bullet$  for approx. 2 seconds. Press again for 2 seconds to exit the mode.

#### **16. Other setting**

Select the System item in the menu. The following points can be changed here:

- Calibrate
- Screen brightness
- Menu bar
- Language
- Date
- Reset
- Pixel repair
- About device software version etc.

#### **17. Pixel repair**

Here you are offered the possibility to repair small pixel defects in the image yourself. To do this, open the  $\Theta$  menu and navigate over the defective pixel using the  $\bullet$  and  $\bullet$  arrow keys. Confirming the pixel will repair it.

### **US/GB FR DE ES NL IT PL**

#### **18. Screen brightness**

Here you can adjust the screen brightness. If you prefer a less bright setting at night or in poor lighting conditions, change the brightness preferably here.

#### **19. Information about the system**

The user can get the current version in the system information. The  $\bullet$  menu under System->About displays the following items:

- Hardware version
- Software version
- Sensor resolution

#### **20. Factory provision**

Select menu->System->Reset to reset the device to factory settings.

Then select Yes or No. After rebooting the factory settings, the image is restarted in the original delivered status.

#### **21. rechargeable battery**

If the indicator is red, it means that the battery is insufficiently supplied. The battery is designed for 500 charging cycles. You can charge with the AC adapter or any other USB power source. Mobile also with a power bank (USB). When charging via USB-C, the LED shows red. A flash additionally appears in the battery symbol of the device.

#### **22. Download images and videos**

After you connect the device to the computer via USB cable, the device memory (including photos and videos) will open and you can move or backup the photos and video.

#### **EC DECLARATION OF CONFORMITY**

A "Declaration of conformity" in accordance with the applicable directives and corresponding standards has been prepared by Alpen Optics GmbH. This can be viewed at:

http://www.alpenoptics.de/download/ ALP3010035\_CE.pdf http://www.alpenoptics.de/download/ ALP3010054\_CE.pdf

#### **DISPOSAL**

Dispose of the packaging materials properly, according to their type, such as paper or cardboard. Contact your local waste-disposal service or environmental authority for information about the proper disposal.

Do not dispose of electronic devices in the household waste! According to the European Directive 2012/19/EU on Waste Electrical and Electronic Equipment and its transposition into national law, used electrical equipment must be collected separately and recycled in an environmentally sound manner. Batteries and rechargeable batteries must not be disposed of with household waste. You are legally obliged to return used batteries and accumulators and can return the batteries after use either at our sales outlet or in the immediate vicinity (e.g. in the trade or in municipal collection points) free of charge. Batteries and accumulators are marked with a

**US/GB DE**

> **FR ES NL IT PL**

crossed-out dustbin and the chemical symbol of the pollutant, "Cd" stands for cadmium, "Hg" stands for mercury and "Pb" stands for lead.

#### **WADDANTY & SEDVICE**

The regular guarantee period is 5 years and begins on the day of purchase. Batteries and rechargeable batteries have a 1-year guarantee.

You can consult the full guarantee terms as well as information on extending the guarantee period and details of our services at

www.alpenoptics.de/warranty\_terms

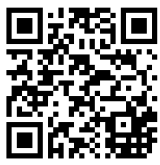

Would you like instructions for this product in a particular language? Then visit our website via the link below (QR code) for available versions. Alternatively, you can send us an e-mail to the address info@alpenoptics.de or

call us at +49 (0) 21 03 - 89787-11\*. Please always include your name, your exact address, a valid phone number and email address,

#### and the item number and description.

\*Local number in Germany (The amount of the charges per call depends on the tariff of your telephone provider); calls from abroad are subject to higher charges.

Errors and technical changes reserved.

#### **Download the user manual**

http://www.alpenoptics.de/download **SERVICE AND WARRANTY**

www.alpenoptics.de/warranty\_terms

#### **Please be prepared for service requests:**

Art. No.: ALP3010035 | ALP3010054

Product name:

- APEX-Thermal-35mm 40mk-384x288
- APEX-Thermal-54mm 40mk-384x288

#### ZU DIESER ANLEITUNG

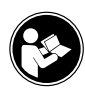

Lesen Sie vor der Benutzung des Geräts aufmerksam die Sicherheitshinweise und die Bedienungsanleitung.

Bewahren Sie diese Bedienungsanleitung für die erneute Verwendung zu einem späteren Zeitpunkt auf. Bei Verkauf oder Weitergabe des Gerätes ist die Bedienungsanleitung an jeden nachfolgenden Besitzer/ Benutzer des Produkts weiterzugeben.

### **Allgemeine Warnhinweise**

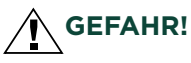

Kinder dürfen das Gerät nur unter Aufsicht benutzen. Verpackungsmaterialien (Plastiktüten, Gummibänder etc.) von Kindern fernhalten! Es besteht ERSTI-CKUNGSGEFAHR!

Setzen Sie das Gerät keinen hohen Temperaturen aus. Benutzen Sie nur die empfohlenen Batterien. Gerät und Batterien nicht kurzschließen oder ins Feuer werfen! Durch übermäßige Hitze und unsachgemäße Handhabung können Kurzschlüsse, Brände und sogar

Explosionen ausgelöst werden!

Setzen Sie das Gerät – speziell die Linsen – keiner direkten Sonneneinstrahlung aus! Durch die Lichtbündelung könnten Brände verursacht werden.

# **GEFAHR EINES STROMSCHLAGS!**

Dieses Gerät beinhaltet Elektronikteile, die über eine Stromquelle (Akku) betrieben werden. Lassen Sie Kinder beim Umgang mit dem Gerät nie unbeaufsichtigt! Die Nutzung darf nur, wie in der Anleitung beschrieben, erfolgen, andernfalls besteht GEFAHR eines STROM-SCHLAGS!

# **VERÄTZUNGSGEFAHR!**

Ausgelaufene Batteriesäure kann zu Verätzungen führen! Vermeiden Sie den Kontakt von Batteriesäure mit Haut, Augen und Schleimhäuten. Spülen Sie bei Kontakt mit der Säure die betroffenen Stellen sofort mit reichlich klarem Wasser und suchen Sie einen Arzt auf.

**DE**

**US/ GB**

> **FR ES NL IT PL**

 **HINWEIS!**

• Der gesamte elektronische Betrieb sollte strikt den elektrischen Sicherheitsvorschriften, den Brandschutzvorschriften und anderen einschlägigen Vorschriften in Ihrer Region entsprechen.

• Bitte verwenden Sie das im Lieferumfang enthaltene Kabel. Die Leistungsaufnahme darf nicht kleiner oder grösser als der erforderliche Wert sein.

• Lassen Sie das Gerät nicht fallen und setzen Sie es weder starken mechanischen Erschütterungen noch großer elektromagnetischer Strahlung aus.

• Reinigen Sie das Gerät nicht mit Reinigungsmittel sondern verwenden Sie ein leicht angefeuchtetes Tuch um die Linse zu reinigen

• Setzen Sie das Gerät nicht dem direkten Sonnenlicht oder ähnlich starken Wärmequellen aus. Andernfalls kann es zu Blooming- oder Smear-Effekten kommen und gleichzeitig wird die Lebensdauer des Sensors beeinträchtigt. Die Sonne kann sich im Sensor einbrennen

und einen nicht reparierbaren Sensorschaden auslösen.

• Die Optik kann bei übermässigem Drehen aus der Fassung rausgedreht werden. Bitte drehen Sie die Optik nur soweit in beide Richtungen bis Sie die den Fokus des Gerätes optimiert haben. • Reinigen Sie wenn nötig die Linse mit einem leicht feuchten Brillenputztuch und verwenden Sie keine physischen Druck. Die Schutzoberfläche könnte davon Schaden nehmen.

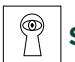

### **SCHUTZ der Privatsphäre!**

Das Alpen APEX Thermal ist für den Privatgebrauch gedacht. Achten Sie die Privatsphäre Ihrer Mitmenschen – schauen Sie mit dem Thermalgerät zum Beispiel nicht in Wohnungen!

#### **Lieferumfang**

- Thermalgerät
- Handschlaufe
- Transporttasche
- Bedienungsanleitung

## GERÄTEÜBERSICHT

- 
- 
- drücken
- Pfeiltaste rauf / Digital-Zoom (langes drücken) / Kalibrieren (kurzes drücken)
- Menütaste (kurzes drücken) / PiP Modus (langes drücken)
- **16** Demokration Chinage Power/Standby-Taste<br>
16 Foto kurzes drücken / Video langes<br>
drücken<br>
16 Pfeiltaste rauf / Digital-Zoom (lange<br>
drücken) / Kalibrieren (kurzes drücken)<br>
16 Menütaste (kurzes drücken)<br>
16 Pfeiltaste Pfeiltaste runter / Farbwechsel (kurzes drücken) / Wärmeerkennung (langes drücken)
	- **O** Status LED
	- **O** Dioptrierad
	- **O** Augenmuschel
	- **C** Objektivfokus

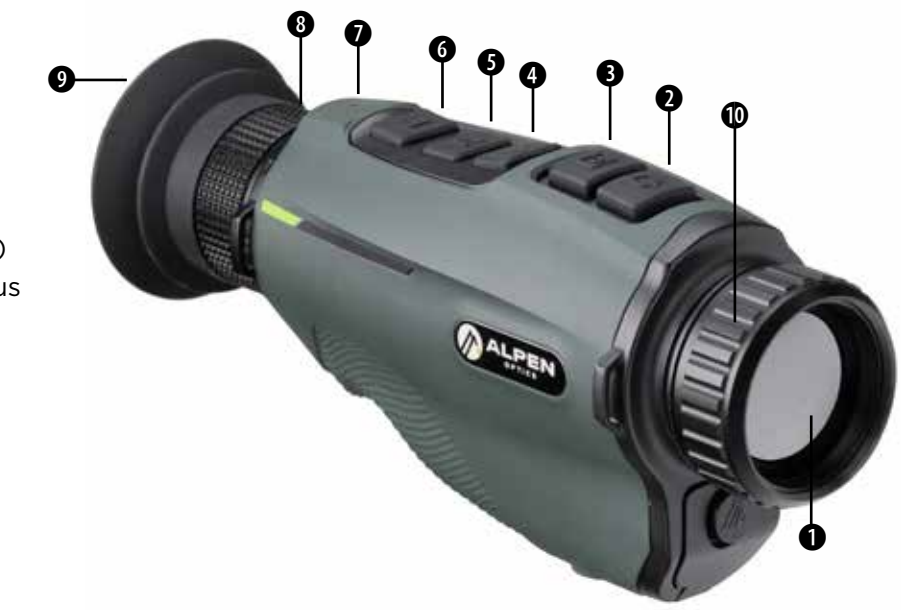

### BEDIENUNGSKNÖPFE UND EINSTELLUNGSMÖGLICHKEITEN

#### **1. Einschalten**

Schalten Sie die Kamera ein, indem Sie die Powertaste @ für 2 Sekunden drücken. Das Infrarot Bild wird eingeschaltet, der Startbildschirm erscheint und die LED-Anzeige leuchtet.

#### **2. Ausschalten**

Die Kamera wird durch langes Drücken der Powertaste @ ausgeschaltet. Lassen Sie die Powertaste erst los, wenn der Bildschirm dunkel ist.

#### **3. Standby-Modus**

Wenn das Gerät eingeschaltet ist, drücken Sie kurz die Powertaste <sup>o</sup>, um in den Standby-Modus zu gelangen. Drücken Sie erneut kurz auf die Powertaste **O**, um das Gerät aus dem Standby-Modus in den Normalzustand zurückzuholen.

#### **4. Menü allgemein**

Einfaches drücken der Menütaste <sup>o</sup> öffnet das Menü. Bewegungen innerhalb der Menüoptionen wird mittels Pfeiltasten rauf @ und runter @ ausgeführt. Die Auswahl erfolgt durch kurzes Drücken der M-Taste  $\bullet$ . Langes drücken der M-Taste <sup>o</sup> schließt das Menü.

Durch kurzes Drücken der Foto-Taste gelangen Sie im Menü einen Schritt zurück.

#### **5. Dioptrieeinstellung**

Die Okulareinstellung kann Ihnen helfen, das klarste Bild für unterschiedliche Augenverhältnisse zu erhalten. Drehen Sie das Dioptrierad  $\bullet$  so lange, bis die Zeichen und Beschriftungen auf dem Bildschirm scharf zu sehen sind.

#### **6. Farb-Modus**

Drücken Sie kurz auf die Pfeiltaste runter <sup>o</sup> um den Bildmodus von weiß-heiß, schwarz- heiß, rot-heiß, gelb-heiß, Farbmodus, oder auf Rot Monochrom zu wechseln. Wenn Sie weiterdrücken fängt der Modus wieder von vorne an.

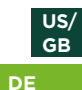

**FR ES NL IT PL**

#### **7. Helligkeit- und Kontrastwerte anpassen**

Die Helligkeit und der Kontrast des Bildes kann in 10 Stufen eingestellt werden. Gehen Sie dafür mit der M-Taste in das Menü und wählen Sie durch ein kurzes Drücken der M-Taste den Punkt Helligkeit (Punkt 4) oder Kontrast (Punkt 5) aus. Mit einem kurzen Druck auf die M-Taste wählen Sie die gewünschte Stufe aus. Sie gelangen automatisch einen Schritt zurück in das Menü.

Info: Wir empfehlen, dass Helligkeit und Kontrast nicht zu weit auseinanderliegen sollten. z.B. Helligkeit 2 und Kontrast 9.

#### **8. Clear+ Modus**

Dieser Modus ist vom Werk her voreingestellt. Wir empfehlen, diesen so zu nutzen. Sollten Sie die Kanten und Detail Optimierung des Clear+ Modus nicht oder nur teilweise wünschen, können Sie diesen in je 4 Stufen individuell einstellen. Ein höherer Wert sorgt für mehr Details und höherer Schärfe. Gleichzeitig wird das Bildrauschen damit erhöht. Wir empfehlen daher den Wert 2 aus und 2 an.

#### **9. Digital Zoom**

Drücken Sie 2 Sekunden die Pfeiltaste rauf <sup>o</sup>, um das Bild 2x oder 4x digital zu zoomen. Bitte beachten Sie, dass dies kein optischer Zoom ist und der Bildausschnitt digital um 2x oder 4x vergrößert wird. Wenn Sie die Schärfe in der 1-fachen Vergrößerung optimal einstellen wollen, empfiehlt es sich, dass Gerät an einer kontrastreichen Kante (Haus, Stein oder auch ein Auto) im 2x Zoom scharf zu stellen und dann wieder zurück auf die 1-fache Vergrößerung zu wechseln.

#### **10. Foto und Videos**

Drücken Sie im normalen Anzeigemodus kurz auf die Fototaste <sup>®</sup>. um Fotos machen. Für 1 Sekunde erscheint ein Fotosymbol neben dem Wifi-Symbol. Drücken Sie 2 Sekunden auf die Fototaste <sup>®</sup>, um Videoaufnahmen zu machen. Ein Videosymbol blinkt in der unteren rechten Ecke auf. Drücken Sie erneut 2 Sekunden, um die Videospeicherung zu beenden.

#### **11. Wärmeerkennung**

Drücken Sie die Pfeiltaste runter @ 2 sek., um die Wärmeerkennung-Funktion zu starten. Der heißeste Punkt wird mit einem Viereck markiert und wandert je nach Bildsituation umher. Um die Funktion zu deaktivieren wird die Pfeiltaste runter @ wieder 2 sek. gedrückt.

#### **12. Einstellungsmenü**

Drücken Sie die Menütaste <sup>6</sup>, um das Hauptmenü aufzurufen, und drücken Sie dann kurz die Pfeiltaste runter **O** oder die Pfeiltaste rauf **O**, um im Menü nach oben und unten zu wechseln. Erneutes kurzes Drücken der Menütaste  $\bullet$  wählt den Menüpunkt an. Folgende Einstellungen können eingestellt werden:

- Farbpalette
- Wärmeerkennung
- Zoom
- Helligkeit
- Kontrast
- Clear+ Modus
- Wifi
- Bild in Bild (PiP)
- Foto/Video
- Systemeinstellungen

Wenn Sie fertig sind, drücken Sie die Menütaste <sup>o</sup> 2 Sekunden lang, um das Menü zu verlassen oder warten Sie bis es von selber verschwindet (nach ca. 30 Sekunden Inaktivität).

#### **13. WiFi-Funktion**

Das Menü durch kurzes Drücken der Menütaste <sup>6</sup> aufrufen. Als 7. Punkt Wifi auswählen und auf "Fin" stellen. Es wird der Strich aus dem Wifi-Symbol unten rechts am Bildschirm entfernt. Passwort: wifi12345678

Verbinden Sie Ihr Smartphone mit dem WiFi-Signal. Der Name des WiFi-Signals lautet **ALPEN Wifi + Seriennummer**. Das Passwort ist **wifi12345678**. Nachdem die WiFi-Verbindung erstellt wurde, können Sie mit der APP Alpen Thermal das Kameralivebild ansehen. Laden Sie dazu die passende APP auf Ihr Smartphone runter:

#### **Alpen Thermal**

iOS: Apple App Store / Android: Google Play Store

**DE**

**US/ GB**

> **FR ES NL IT PL**

#### **14. Kalibrierungsmodus**

Die Kamera verfügt über einen automatischen internen Shutter. Durch diesen erneuert sich das Bild regelmäßig und verliert nicht an Qualität. Falls Sie trotzdem vertikale Linien im Bild sehen und diese als störend empfinden, können Sie das Gerät manuell kalibrieren. Drücken Sie dazu kurz die Pfeiltaste rauf **O.** Im Untermenü kann zusätzlich eingestellt werden, ob sie den Halbautomatischen Shutter oder den lautlosen manuellen Shutter nutzen wollen. Wenn Sie manuelle Kalibrierung einstellen, wird der interne Shutter deaktiviert. Beim Shuttern (Kalibration) müssen Sie vor dem Objektiv die Objektivschutzkappe vorhalten oder einen anderen Gegenstand zum Abdecken des Sensors nutzen. Wenn Sie im manuellen Modis das Objektiv nicht abdecken, entsteht ein sogenannter Ghost-Effekt weshalb Sie das Bild doppelt oder überdeckt sehen. Durch das Shuttern mit Abdeckung kann dieser Fehler behoben werden. Im Halbautomatischen Modus entscheiden Sie durch kurzes Drücken der Pfeiltaste rauf @ wann das Gerät kalibieren soll. Der Shutter wird von Gerät ausgelöst.

#### **15. Bild in Bild (PiP)**

Wenn die Bild-in-Bild-Funktion eingeschaltet ist, erscheint oben in der Mitte ein kleines Fenster mit der 2x Vergrößerung des normalen Bildes. Der Modus wird durch ca. 2 Sekunden langes drücken der Menütaste <sup>o</sup> aktiviert. Durch erneute 2-Sekündiges drücken wird der Modus beendet.

#### **16. weitere Einstellungen**

Im Menü den Punkt System anwählen. Hier können folgende Punkte geändert werden:

- Kalibrieren
- Bildschirm Helligkeit
- Menüleiste
- Sprache
- Datum
- Reset
- Pixel Reperatur
- Über Gerätesoftwareversion etc.

#### www.alpenoptics.de **21**

#### **17. Pixel Reparatur**

Hier bietet man Ihnen die Möglichkeit, kleine Pixelfehler im Bild selber zu reparieren. Dafür öffnen Sie das Menü  $\bullet$  und navigieren mit den Pfeiltasten  $\bullet$ und g über den defekten Pixel. Mit einem Bestätigen des Pixels wird dieser repariert.

#### **18. Bildschirm Helligkeit**

Hier können Sie die Bildschirmhelligkeit einstellen. Sollte Sie bei Nacht oder schlechten Lichtverhältnissen eine weniger helle Einstellung bevorzugen, ändern sie die Helligkeit vorzugsweise hier.

#### **19. Informationen zum System**

Der Benutzer kann die aktuelle Version in den Systeminformationen abgerufen werden. Im Menü **O**unter System->Über werden folgende Punkte angezeigt:

- Hardwareversion
- Softwareversion
- Sensorauflösung

#### **20. Werksrückstellung**

Wählen Sie im Menü->System->Reset, um das Gerät auf die Werkseinstellungen zurückzusetzen. Anschließend Ja oder Nein auswählen. Nach dem Reboot der Werkseinstellungen wird das Bild wieder im original ausgelieferten Status gestartet.

#### **21. Akku**

Wenn die Anzeige rot ist, bedeutet dies, dass die Batterie unzureichend versorgt ist. Der Akku ist für 500 Ladezyklen ausgelegt. Sie können mit dem Netzadapter oder jeder anderen USB-Stromquelle aufladen. Mobil auch mit einer Power-Bank (USB). Wenn per USB-C geladen wird, zeigt die LED rot an. Es erscheint zusätzlich ein Blitz im Batteriesymbol des Gerätes.

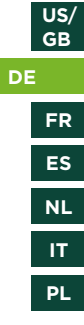

#### **22. Herunterladen von Bilder und Videos**

Nachdem Sie das Gerät über ein USB-Kabel mit dem Computer verbunden haben, öffnet sich der Speicher des Geräts (einschließlich Fotos und Videos) und man kann die Fotos und Video verschieben oder sichern.

#### **EG-KONFORMITÄTSERKLÄRUNG**

Eine "Konformitätserklärung" in Übereinstimmung mit den anwendbaren Richtlinien und entsprechenden Normen ist von der Alpen Optics GmbH erstellt worden. Diese kann eingesehen werden unter: http://www.alpenoptics.de/download/ ALP3010035\_CE.pdf http://www.alpenoptics.de/download/ ALP3010054\_CE.pdf

#### **ENTSORGUNG**

Entsorgen Sie die Verpackungsmaterialien sortenrein. Informationen zur ordnungsgemäßen Entsorgung erhalten Sie beim kommunalen Entsorgungsdienstleister oder Umweltamt.

Werfen Sie Elektrogeräte nicht in den Hausmüll! Gemäß der Europäischen Richtlinie 2012/19/EG über Elektro- und Elektronik-Altgeräte und deren Umsetzung in nationales Recht müssen verbrauchte Elektrogeräte getrennt gesammelt und einer umweltgerechten Wiederverwertung zugeführt werden. Batterien und Akkus dürfen nicht im Hausmüll entsorgt werden. Sie sind zur Rückgabe gebrauchter Batterien und Akkus gesetzlich verpflichtet und können die Batterien nach Gebrauch entweder in unserer Verkaufsstelle oder in unmittelbarer Nähe (z.B. im Handel oder in kommunalen Sammelstellen) unentgeltlich zurückgeben. Batterien und Akkus sind mit einer durchgekreuzten Mülltonne sowie dem chemischen Symbol des

**FR ES NL IT PL**

**DE**

Schadstoffes bezeichnet, "Cd" steht für Cadmium, "Hg" steht für Quecksilber und "Pb" steht für Blei.

#### **GARANTIE & SERVICE**

Die Garantiezeit für dieses Gerät beträgt 5 Jahre und beginnt am Tag des Kaufs. Auf Batterien und Akkus wird eine Garantie von 1 Jahr gewährt. Die vollständigen Garantiebedingungen sowie Informationen zu Garantiezeitverlängerung und Serviceleistungen können Sie unter www.alpenoptics.de/warranty\_terms einsehen.

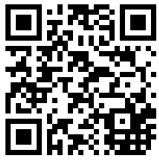

Sie wünschen die Anleitung zu diesem Produkt in einer bestimmten Sprache? Dann besuchen Sie unsere Website über nachfolgenden Link für verfügbare Versionen. Alternativ können Sie uns auch eine E-Mail an die Adresse info@

alpenoptics.de schicken oder rufen Sie uns an +49 (0) 21 03 - 89787-11\*.

Bitte geben Sie stets Ihren Namen, Ihre genaue Adresse, eine gültige Telefonnummer und E-Mail-

#### Adresse sowie die Artikelnummer und -bezeichnung an.

\*Lokale Rufnummer in Deutschland (Die Höhe der Gebühren je Telefonat ist abhängig vom Tarif Ihres Telefonanbieters); Anrufe aus dem Ausland sind mit höheren Kosten verbunden.

Irrtümer und technische Änderungen vorbehalten.

#### **Download der Bedienungsanleitung**

http://www.alpenoptics.de/download

#### **Service und Garantie**

www.alpenoptics.de/warranty\_terms

#### **Bitte seien Sie auf Service-Anfragen vorbereitet:**

Art. No.: ALP3010035 | ALP3010054

Name des Produkts:

- APEX-Thermal-35mm 40mk-384x288
- APEX-Thermal-54mm 40mk-384x288

### A PROPOS DE CE MODE D'EMPLOI

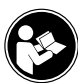

Lire attentivement les consignes de sécurité et le mode d'emploi avant d'utiliser l'appareil.

Conservez ce manuel dans un endroit sûr pour référence ultérieure. Lorsque l'appareil est vendu ou donné à un tiers, le mode d'emploi doit être fourni au nouveau propriétaire/utilisateur du produit.

#### **Avertissements généraux**

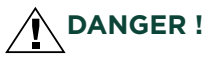

Les enfants ne peuvent utiliser cet appareil que sous la surveillance d'un adulte. Conservez les matériaux d'emballage (sacs en plastique, élastiques, etc.) hors de portée des enfants ! Il y a un RISQUE D'ÉTOUFFEMENT !

Ne pas exposer l'appareil à des températures trop élevées. Utilisez uniquement les piles recommandées. Ne court-circuitez pas l'appareil ou les piles et ne les jetez pas au feu ! Une chaleur excessive et une manipulation incorrecte peuvent provoquer des courtscircuits, des incendies et même des explosions !

N'exposez pas l'appareil - en particulier les lentilles à la lumière directe du SOLEIL ! La focalisation de la lumière du soleil pourrait causer des incendies.

# **RISQUE D'ÉLECTROCUTION !**

Cet appareil contient des composants électroniques qui sont alimentés par une source d'alimentation (adaptateur secteur optionnel ou piles). Ne jamais laisser des enfants sans surveillance lors de la manipulation de l'appareil ! N'utilisez l'appareil que de la manière décrite dans le manuel. Sinon, vous courez le DANGER d'un CHOC ELECTRIQUE.

# **RISQUE DE BRULURES !**

Une fuite d'acide de batterie peut provoquer des brûlures chimiques ! Éviter le contact de l'acide de la batterie avec la peau, les yeux et les muqueuses. En cas de contact, rincer immédiatement et abondamment à l'eau la zone affectée et consulter un médecin.

#### www.alpenoptics.de **25**

#### **REMARQUE !**

• Toutes les opérations électroniques doivent être strictement conformes aux codes de sécurité électrique, aux codes d'incendie et aux autres codes pertinents de votre région.

• Veuillez utiliser le câble normalement inclus dans la livraison. La consommation électrique ne doit pas être inférieure ou supérieure à la valeur requise.

• Ne laissez pas tomber l'appareil et ne l'exposez pas à de forts chocs mécaniques ou à de fortes radiations électromagnétiques.

• Ne nettoyez pas l'appareil avec un détergent, mais utilisez un chiffon légèrement humide pour nettoyer la lentille.

• N'exposez pas l'appareil à la lumière directe du soleil ou à des sources de chaleur fortes similaires. Dans le cas contraire, des effets de blooming ou de smear peuvent se produire et, en même temps, la durée de vie du capteur sera réduite. Le soleil peut brûler le capteur et l'endommager irrémédiablement.

• L'optique peut se tordre hors de la douille si elle est tournée excessivement. Veuillez ne tourner l'optique que dans les deux sens jusqu'à ce que vous ayez optimisé la mise au point de l'appareil. - Si nécessaire, nettoyez l'optique avec un chiffon de nettoyage pour lunettes légèrement humide et n'exercez pas de pression physique. Cela pourrait endommager la surface de protection.

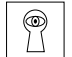

#### **Protection de la vie privée !**

L'Alpen APEX Thermal est destiné à un usage domestique. Respectez la vie privée de vos semblables - ne regardez pas dans les appartements avec cet appareil, par exemple !

#### **Contenu de la livraison**

- Dispositif thermique
- Sangle à main
- Sac de transport
- Mode d'emploi

**PL**

### APERÇU DES ÉQUIPEMENTS

- 
- 
- numérique (pression longue) / Calibrage (pression courte)
- **O** Touche Menu (pression courte) / Mode PiP (pression longue)
- <ul>\n<li><b>①</b> Objectif</li>\n<li><b>②</b> Touche d'alimentation/veille</li>\n<li><b>②</b> Photo presse courte / Vidéo presse longue</li>\n<li><b>③</b> Touche fleche vers le haut / Zoom numérique (pression longue) / Calibrage (pression courte)</li>\n<li><b>③</b> Touche Menu (pression courte) / Mode PiP (pression longue)</li>\n<li><b>④</b> Touche fleche vers le bas / changement de colour (pression courte) / detection de challenge (pression longue)</li>\n<li><b>④</b> LED d'état</li>\n<li><b>③</b> Rouce dioptrique</li>\n<li><b>④</b> C Touche flèche vers le bas / changement de couleur (pression courte) / détection de chaleur (pression longue)
	- **O** I FD d'état
	- **<sup>6</sup>** Roue dioptrique
	- **O** Oculaire
	- $\bullet$  Mise au point de l'objectif

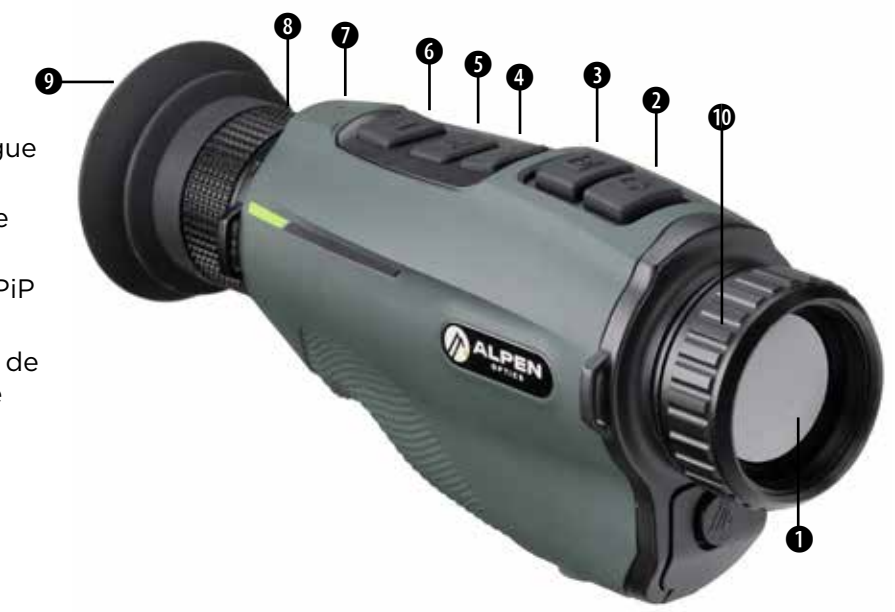

#### BOUTONS DE COMMANDE ET OPTIONS DE RÉGLAGE

#### **1. Allumez**

Mettez l'appareil photo sous tension en appuyant sur la touche d'alimentation  $\bullet$  pendant 2 secondes. L'image infrarouge est mise en marche, l'écran de démarrage apparaît et le témoin lumineux s'allume.

#### **2. Désactiver**

L'appareil est mis hors tension en appuyant sur la touche d'alimentation  $\bullet$  et en la maintenant enfoncée. Ne relâchez pas la touche d'alimentation tant que l'écran n'est pas éteint.

#### **3. Mode veille**

Lorsque l'appareil est allumé, appuyez brièvement sur la touche d'alimentation @ pour passer en mode veille. Appuyez à nouveau brièvement sur la touche  $d'$ alimentation  $\bullet$  pour faire passer l'appareil du mode veille à l'état normal.

#### **4. Menu général**

En appuyant brièvement sur la touche  $\bullet$ , vous ouvrez le menu. Les déplacements dans les options du menu sont effectués à l'aide des touches fléchées haut <sup>o</sup> et bas <sup>o</sup>. La sélection s'effectue en appuyant brièvement sur la touche M **6** 

Une pression prolongée sur la touche  $M$  fo permet de fermer le menu.

Une brève pression sur la touche Photo vous ramène une étape en arrière dans le menu.

#### **5. Réglage dioptrique**

Le réglage de l'oculaire peut vous aider à obtenir l'image la plus claire en fonction des différentes conditions oculaires. Tournez la molette dioptrique **O** jusqu'à ce que les caractères et les étiquettes sur l'écran soient bien visibles.

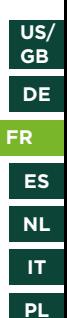

#### **6. Mode couleur**

Appuyez brièvement sur la touche fléchée vers le bas  $\bullet$  pour changer le mode d'image en mode blanc-chaud, noir-chaud, rouge-chaud, jaune-chaud, couleur ou monochrome rouge. Si vous continuez à appuyer, le mode recommence depuis le début.

#### **7. Régler les valeurs de luminosité et de contraste**

La luminosité et le contraste de l'image peuvent être réglés sur 10 niveaux. Pour cela, entrez dans le menu avec la touche M **O** et sélectionnez l'élément Luminosité (élément 4) ou Contraste (élément 5) en appuyant brièvement sur la touche M. Une brève pression sur la touche M permet de sélectionner le niveau souhaité. Vous serez automatiquement ramené un pas en arrière dans le menu.

Info : Nous recommandons que la luminosité et le contraste ne soient pas trop éloignés l'un de l'autre. Par exemple, luminosité 2 et contraste 9.

#### **8. Mode Clear+**

Ce mode est préréglé en usine. Nous recommandons de l'utiliser de cette façon. Si vous ne souhaitez pas l'optimisation des bords et des détails du mode Clear+ ou si vous ne la souhaitez que partiellement, vous pouvez la régler individuellement sur 4 niveaux. Une valeur plus élevée permet d'obtenir plus de détails et une plus grande netteté.

En même temps, cela augmente le bruit de l'image. Nous recommandons donc la valeur 2 off et 2 on.

#### **9. Utiliser le zoom numérique**

Appuyez sur la touche fléchée haut <sup>o</sup> pendant 2 secondes pour effectuer un zoom numérique de l'image de 2x ou 4x. Veuillez noter qu'il ne s'agit pas d'un zoom optique et que la section de l'image est agrandie numériquement de 2x ou 4x. Si vous souhaitez régler de manière optimale la netteté en grossissement 1x, il est recommandé de faire la mise au point de l'appareil sur un bord très contrasté (maison, pierre ou même voiture) en zoom 2x, puis de repasser en grossissement 1x.

#### **10. Photos et vidéos**

En mode d'affichage normal, appuyez brièvement sur la touche photo  $\bullet$  pour prendre des photos. Pendant 1 seconde, une icône de photo apparaît à côté de l'icône Wifi. Appuyez sur la touche photo d pendant 2 secondes pour capturer une vidéo. Une icône vidéo clignote dans le coin inférieur droit. Appuyez à nouveau pendant 2 secondes pour terminer la sauvegarde de la vidéo.

#### **11. Détection de la chaleur**

Appuyez sur la flèche vers le bas <sup>o</sup> pendant 2 secondes pour démarrer la fonction de détection de chaleur. Le point le plus chaud est marqué par un carré et se déplace en fonction de la situation de l'image. Pour désactiver la fonction, appuyez à nouveau sur la flèche vers le bas  $\bullet$  pendant 2 secondes.

#### **12. MENU DE RÉGLAGE**

Appuyez sur la touche de menu <sup>o</sup> pour accéder au menu principal, puis appuyez brièvement sur la touche de déplacement vers le bas  $\bullet$  ou la touche de déplacement vers le haut  $\bullet$  pour vous déplacer vers le haut ou vers le bas dans le menu. Une nouvelle pression brève sur la touche de menu  $\bullet$ permet de sélectionner le point de menu. Les paramètres suivants peuvent être ajustés :

- Palettes de couleurs
- Détection de la chaleur
- ZOOM
- Luminosité
- Contraste
- Mode Clear+
- WIFI
- Image dans l'image (PiP)
- Photo/Vidéo
- Paramètres du système

Lorsque vous avez terminé, appuyez sur la touche menu  $\bullet$  pendant 2 secondes pour quitter le menu ou attendez qu'il disparaisse de lui-même (après environ 30 secondes d'inactivité).

#### **13. Fonction WiFi**

Appelez le menu en appuyant brièvement sur la

**US/ GB**

**FR DE**

> **ES NL IT PL**

touche de menu f. Point 7 : Sélectionnez l'élément Wifi et réglez-le sur "On". Cela supprimera le tiret de l'icône Wifi en bas à droite de l'écran. Mot de passe : wifi12345678 Connectez votre smartphone au signal WiFi. Le nom du signal WiFi est **ALPEN Wifi + serial number**. Le mot de passe est **wifi12345678**. Une fois la connexion WiFi établie, vous pouvez utiliser l'APP Alpen Thermal pour visualiser l'image de la caméra en direct. Téléchargez l'APP appropriée sur votre smartphone :

#### **Alpen Thermal**

iOS : Apple App Store / Android : Google Play Store

#### **14. Mode d'étalonnage**

L'appareil photo est doté d'un obturateur interne automatique. Ainsi, l'image se renouvelle régulièrement et ne perd pas en qualité. Si vous voyez toujours des lignes verticales dans l'image et que vous les trouvez gênantes, vous pouvez calibrer l'appareil manuellement. Pour ce faire, appuyez brièvement sur la touche fléchée vers le haut  $\bullet$ . Dans le sous-menu, vous pouvez également définir si vous souhaitez utiliser l'obturateur semi-automatique ou l'obturateur manuel silencieux. Lorsque vous réglez l'étalonnage manuel, l'obturateur interne est désactivé. Lors de l'obturation (étalonnage), vous devez tenir le capuchon d'objectif devant l'objectif ou utiliser un autre objet pour couvrir le capteur. Si vous ne couvrez pas l'objectif en mode manuel, un effet dit fantôme se produit, c'est pourquoi vous voyez l'image doublée ou couverte. L'obturation avec un couvercle peut éliminer cette erreur. En mode semi-automatique, vous décidez quand l'instrument doit s'étalonner en appuyant brièvement sur la touche fléchéee vers le haut. L'obturateur est déclenché par l'appareil.

#### **15. Image dans l'image (PiP)**

Lorsque la fonction d'incrustation d'images est activée, une petite fenêtre apparaît en haut au centre avec un agrandissement de 2x l'image normale. Ce mode est activé en appuyant sur la touche menu  $\bullet$ pendant environ 2 secondes. Appuyez à nouveau pendant 2 secondes pour quitter le mode.

#### **16. Autres réglages**

Sélectionnez l'élément Système dans le menu. Les points suivants peuvent être modifiés ici :

- Calibrer
- Luminosité de l'écran
- Barre de menu
- Langue
- Date
- Réinitialiser
- Réparation des pixels
- À propos version du logiciel de l'appareil, etc.

#### **17. Réparation des pixels**

Ici, vous avez la possibilité de réparer vous-même les petits défauts de pixels de l'image. Pour ce faire, ouvrez le menu  $\bullet$  et naviguez sur le pixel défectueux à l'aide des touches fléchées @ et @ Confirmer le pixel va le réparer.

#### **18. Luminosité de l'écran**

Vous pouvez ici régler la luminosité de l'écran. Si

vous préférez un réglage moins lumineux la nuit ou dans de mauvaises conditions d'éclairage, modifiez la luminosité de préférence ici.

#### **19. Informations sur l'imprimante.**

L'utilisateur peut obtenir la version actuelle dans les informations système. Le menu  $\bullet$  sous Système->About affiche les éléments suivants :

- Version du matériel
- Version du logiciel
- Résolution du capteur

#### **20. Provision d'usine**

Sélectionnez menu->System->Reset pour réinitialiser l'appareil aux paramètres d'usine. Sélectionnez ensuite Oui ou Non. Après le redémarrage des paramètres d'usine, l'image est redémarrée dans l'état original livré.

#### **21. Batterie rechargeable**

Si l'indicateur est rouge, cela signifie que la batterie est insuffisamment alimentée. La batterie est

**US/ GB**

**FR DE**

> **ES NL IT PL**

conçue pour 500 cycles de charge. Vous pouvez le charger avec l'adaptateur secteur ou toute autre source d'alimentation USB. Mobile également avec une banque d'alimentation (USB). Lors de la charge via l'USB-C, la LED est rouge. Un flash apparaît en plus dans le symbole de la batterie de l'appareil.

#### **22. Télécharger des images et des vidéos**

Après avoir connecté l'appareil à l'ordinateur via le câble USB, la mémoire de l'appareil (y compris les photos et les vidéos) s'ouvre et vous pouvez déplacer ou sauvegarder les photos et les vidéos.

### **DÉCLARATION DE CONFORMITÉ CE**

 Une "Déclaration de conformité" conforme aux directives applicables et aux normes correspondantes a été préparée par Alpen Optics GmbH. Ce document peut être consulté à l'adresse suivante :

http://www.alpenoptics.de/download/ ALP3010035\_CE.pdf http://www.alpenoptics.de/download/ ALP3010054\_CE.pdf

#### **RECYCLAGE**

Eliminez l'emballage en triant les matériaux. 兰人 Prenez contact avec votre service de collecte des déchets ou une autorité environnementale pour obtenir des informations sur une élimination appropriée.

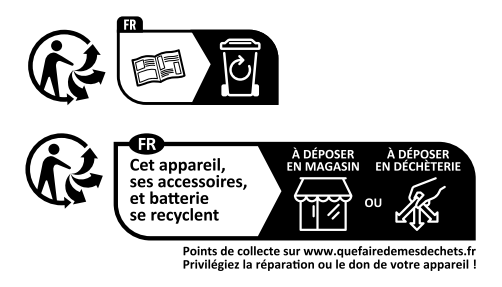

Ne jamais éliminer les appareils électriques avec les ordures ménagères ! Conformément à la directive européenne 2012/19/UE relative aux déchets d'équipements électriques et électroniques et à sa transposition en droit national, les équipements électriques usagés doivent être collectés séparément et recyclés de manière écologique. Les piles et les batteries rechargeables ne doivent pas être jetées avec les déchets ménagers. Vous êtes légalement tenu de rapporter les piles et accumulateurs usagés et vous pouvez les rapporter gratuitement après utilisation, soit dans notre point de vente, soit à proximité immédiate (par exemple dans le commerce ou dans les points de collecte municipaux). Les piles et les batteries rechargeables sont marquées du symbole d'une poubelle barrée et du symbole chimique du polluant. "Cd" signifie cadmium, "Hg" signifie mercure et "Pb" signifie plomb.

#### **GARANTIE & RÉPARATION**

La période de garantie régulière est de 5 ans et commence le jour de l'achat. Les piles et les batteries rechargeables sont garanties 1 an. Vous pouvez consulter l'intégralité des conditions de garantie ainsi que les informations sur l'extension de la période de garantie et le détail de nos services via le lien suivant : www.alpenoptics.de/warranty\_terms

Souhaitez-vous obtenir un mode d'emploi détaillé pour ce produit dans une autre langue ? Rendez-vous sur notre

site internet via le lien ci-dessous (code QR) pour découvrir les versions disponibles.

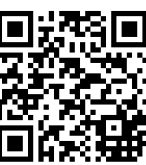

Vous pouvez également nous envoyer un e-mail à l'adresse info@alpenoptics.de ou nous appeler au +49 (0) 21 03 - 89787-11\*. Veuillez toujours indiquer votre nom, votre adresse exacte une adresse, un numéro de téléphone et une adresse électronique valides, ainsi que le numéro et la description de l'article.

\*Numéro local en Allemagne (Le montant des frais par appel dépend du tarif de votre opérateur téléphonique) ; les appels depuis l'étranger sont soumis à des frais plus élevés. Sous réserve d'erreurs et de modifications techniques.

**Télécharger le manuel de l'utilisateur**

http://www.alpenoptics.de/download

#### **RÉPARATION ET GARANTIE :**

www.alpenoptics.de/warranty\_terms

#### **Veuillez être prêt pour les demandes de service :** Art. Non. : ALP3010035 | ALP3010054

Nom du produit :

- APEX-Thermal-35mm.40mk-384x288
- APEX-Thermal-54mm.40mk-384x288

**US/ GB**

**FR DE**

> **ES NL IT PL**

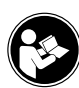

### SOBRE ESTE MANUAL DE INSTRUCCIONES

Lea atentamente las instrucciones de seguridad y el manual antes de utilizar este dispositivo. Guarde este manual en un lugar seguro para

consultarlo siempre que lo necesite. En caso de venta o entrega del aparato a terceros, el manual debe entregarse también al siguiente propietario/usuario del producto.

#### **Advertencias generales**

# **¡PELIGRO!**

Los niños solo podrán usarlo bajo supervisión de un adulto. Mantenga los materiales de embalaje (bolsas de plástico, bandas de goma, etc) alejadas del alcance de los niños. Peligro de asfixia.

No exponga el aparato a altas temperaturas. Utilice exclusivamente las pilas recomendadas. No provoque un cortocircuito en el aparato o las pilas ni los arroje al fuego. El calor excesivo y el manejo inadecuado pueden causar cortocircuitos, incendios e incluso explosiones.

No exponga a la luz solar directa este dispositivo, especialmente las lentes. El enfoque a la luz solar podría causar incendios.

# **RIESGO DE DESCARGAS ELÉCTRICAS**

Esta unidad contiene piezas electrónicas que se alimentan de una fuente de energía (adaptador de CA o baterías). No deje nunca a los niños sin vigilancia mientras manejan el aparato. Utilice el dispositivo solo como se describe en el manual. De lo contrario, corre el PELIGRO de sufrir una DESCARGA ELÉCTRICA.

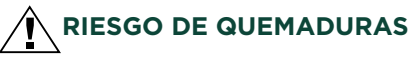

La fuga de ácido de las pilas puede provocar quemaduras químicas. Evite el contacto del ácido de las pilas con piel, ojos y/o membranas mucosas. En caso de contacto con el ácido, enjuague inmediatamente con abundante agua la zona afectada y busque atención médica.

### **AVISO IMPORTANTE:**

• Todo el funcionamiento electrónico debe cumplir estrictamente con los códigos de seguridad eléctrica, los códigos de incendios y otros códigos pertinentes en su área.

• Por favor, utilice el cable incluido en la entrega. El consumo de energía no debe ser ni menor ni mayor que el valor necesario.

• No deje caer el aparato ni lo exponga a golpes fuertes mecánicos o a grandes radiaciones electromagnéticas.

• No limpie el dispositivo con detergente, sino con un paño ligeramente húmedo para limpiar la lente

• No exponga el aparato a la luz solar directa ni a otras fuentes de calor similares. De lo contrario, pueden producirse efectos de distorsión o manchas y además afectará a la vida útil del sensor . El sol puede quemar el sensor y causar daños irreparables en el mismo.

• La óptica puede salirse del enchufe si se gira en exce-

so. Por favor, gire la óptica solo en ambas direcciones hasta que haya optimizado el enfoque del aparato. - Si es necesario, limpie la lente con un paño de limpieza para gafas ligeramente humedecido y sin ejercer presión física. La superficie protectora podría resultar dañada.

# **RESPETE LA PRIVACIDAD**

El Térmico Alpen APEX está destinado al uso doméstico. Respete la privacidad de sus vecinos - no mire por las ventanas con este dispositivo.

#### **Incluye**

- Dispositivo térmico
- Correa de mano
- Bolsa de transporte
- Manual de uso

**US/ GB**

> **FR DE**

**ES NL IT PL**

## DESCRIPCIÓN DEL DISPOSITIVO

- 
- 
- larga
- **O** Tecla de flecha arriba / Zoom digital (pulsación larga) / Calibrar (pulsación corta)
- Tecla de menú (pulsación corta) / Modo PiP (pulsación larga)
- **36** Lente / Objetivo<br> **36** Tecla de encendido/espera<br> **36** Tecla de flecha arriba / Zoom digital<br>
(pulsación larga) / Calibrar (pulsación<br>
corta)<br> **36** Tecla de menú (pulsación corta) / Modd<br>
PiP (pulsación larga)<br> **36** T Tecla de flecha hacia abajo / cambio de color (pulsación corta) / detección de calor (pulsación larga)
	- **O** Estado del LED
	- **O** Rueda dióptrica
	- **O** Tapa del ojo
	- **O** Enfoque del objetivo

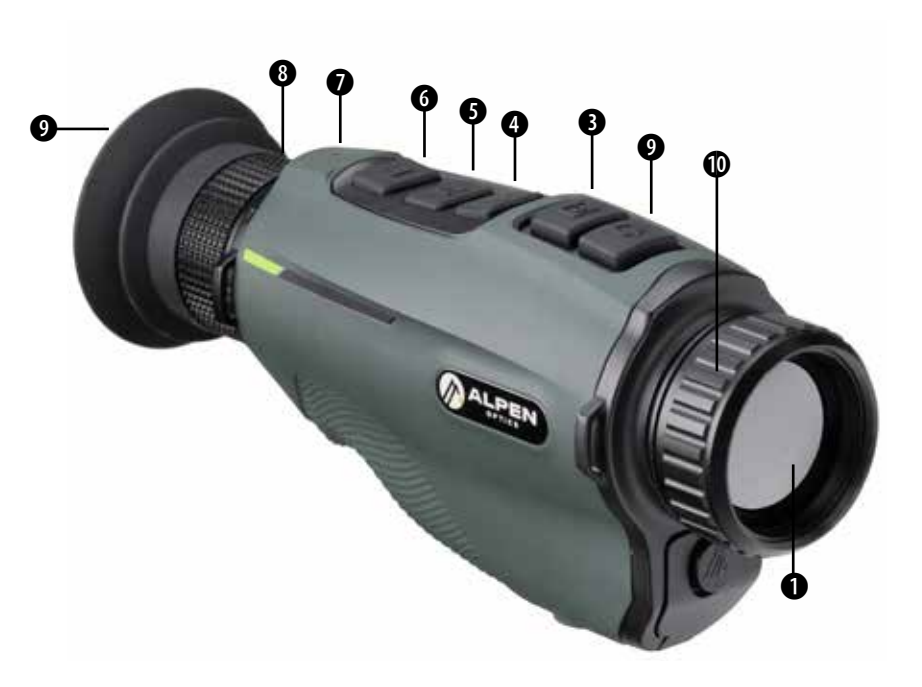
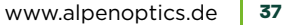

### BOTONES DE CONTROL Y OPCIONES DE AJUSTE

#### **1. Encender**

Encienda la cámara pulsando la tecla de encendido **O** durante 2 segundos. La imagen infrarroja se enciende, aparece la pantalla de inicio y se enciende el indicador LED.

#### **2. Desconectar**

La cámara se apaga manteniendo pulsada la tecla de encendido  $\bullet$  No suelte la tecla de encendido. hasta que la pantalla se oscurezca.

#### **3. En modo de espera:**

Cuando el aparato esté encendido, pulse brevemente la tecla de encendido  $\bullet$  para entrar en el modo de espera. Vuelva a pulsar brevemente la tecla de encendido<sup>o</sup>para que el aparato pase del modo de espera al estado normal.

#### **4. Menú general**

Pulsando brevemente la tecla  $\bullet$  de menú se abre el menú. Los movimientos dentro de las opciones del

menú se realizan con las teclas de flecha arriba  $\bullet$  y abajo g. La selección se realiza pulsando brevemente la tecla M $\odot$ 

Manteniendo pulsada la tecla M  $\bullet$  se cierra el menú.

Si se pulsa brevemente la tecla Foto, se retrocede un paso en el menú.

# **5. Ajuste de dioptrías**

El ajuste del ocular le ayudará a obtener la imagen más clara en condiciones oculares diferentes. Gire la rueda de dioptrías  $\bullet$  hasta que los caracteres y las etiquetas de la pantalla puedan verse con nitidez.

#### **6. Modo de color**

Pulse ligeramente la tecla de flecha  $\bullet$  abajo para cambiar el modo de imagen de blanco-candente, negro-candente, rojo-candente, amarillo-candente a modo de color o a rojo monocromo. Si sigues pulsando, el modo vuelve a empezar desde el principio.

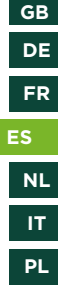

**US/**

#### **7. Ajustar los valores de brillo y contraste**

El brillo y el contraste de la imagen se pueden ajustar en 10 niveles. Para ello, entre en el menú con la tecla M  $\bullet$  v seleccione la opción Brillo (opción 4) o Contraste (opción 5) pulsando ligeramente la tecla M. Con una breve pulsación de la tecla M se selecciona el nivel deseado. Automáticamente retrocederá un paso en el menú.

Info: Recomendamos que el brillo y el contraste no estén demasiado separados, por ejemplo, el brillo 2 y el contraste 9.

#### **8. Modo Clear+**

Este modo viene preconfigurado de fábrica. Recomendamos su uso de esta manera. Si no quiere la mejora de los bordes y los detalles del modo Clear+ o la quiere solo parcialmente, puede ajustarla individualmente en 4 niveles cada una. Un valor más alto proporciona más detalles y mayor nitidez. A la vez esto aumenta el ruido de la imagen. Por eso recomendamos el valor 2 off y 2 on.

## **9. Zoom digital**

Pulse la tecla de flecha arriba @ durante 2 segundos para ampliar digitalmente la imagen 2x o 4x. Tenga en cuenta que no se trata de un zoom óptico y que la sección de la imagen se amplía digitalmente en 2x o 4x. Si desea ajustar de forma óptima la nitidez en el aumento 1x, se recomienda enfocar el dispositivo en un borde de alto contraste (casa, piedra o incluso un coche) en el zoom 2x y luego volver a cambiar al aumento 1x.

#### **10. Fotos y vídeos**

En el modo de visualización normal, pulse brevemente la tecla de fotografía para hacer fotos. Durante 1 segundo aparecerá un icono de foto junto al icono de Wifi. Pulse la tecla de foto durante 2 segundos para capturar el vídeo. Un símbolo de vídeo aparecerá en la esquina inferior derecha. Pulse de nuevo durante 2 segundos para finalizar la grabación de vídeo.

#### **11. Detección de calor**

Pulse la tecla  $\bullet$  de flecha abajo durante 2 segundos para iniciar la función de detección de calor. El punto más caliente está marcado con un cuadrado y se desplaza en función de la situación de la imagen. Para desactivar la función, pulse de nuevo la tecla <sup>o</sup> de flecha abaio durante 2 segundos.

# **12. Menú de configuración**

Pulse la tecla de menú <sup>o</sup> para acceder al menú principal y, a continuación, pulse brevemente la tecla <sup>o</sup> de flecha hacia abajo o la tecla de flecha hacia arriba **O**para desplazarse hacia arriba y hacia abajo en el menú. Si vuelve a pulsar brevemente la tecla de menú  $\bullet$ , se selecciona la opción de menú. Los siguientes parámetros pueden ajustarse:

- Paleta de colores
- Detección de calor
- Zoom
- Brillo
- Contraste
- Modo Clear+
- Conexión WiFi
- Imagen en imagen
- Foto/Vídeo
- Ajustes del sistema

Cuando haya terminado, pulse la tecla de menú <sup>o</sup> durante 2 segundos para salir del menú o espere a que desaparezca por sí solo (tras unos 30 segundos de inactividad).

### **13. Función WiFi**

Llame al menú pulsando brevemente la tecla de menú **O**. Punto 7: Seleccione el elemento Wifi y póngalo en "On". Eliminará el guión del icono de Wifi en la parte inferior derecha de la pantalla. Contraseña: wifi12345678 Conecta tu smartphone a la señal WiFi. El nombre de la señal WiFi es **ALPEN Wifi + número de serie**. La contraseña es **wifi12345678**. Una vez establecida la conexión WiFi, puede utilizar la APP del Térmico Alpen para ver la imagen de la cámara en directo. Descargue la APP correspondiente en su smartphone:

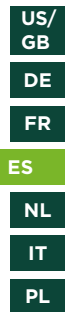

#### **Térmico Alpen**

iOS: Apple App Store / Android: Google Play Store

# **14. Modo de calibración**

La cámara tiene un obturador interno automático. Así, la imagen se renueva regularmente y no pierde calidad. Si sigue viendo líneas verticales en la imagen y le resultan molestas, puede calibrar el dispositivo manualmente . Para ello, pulse brevemente la tecla de flecha arriba  $\bullet$ . En el submenú, también puede ajustar si desea utilizar el obturador semiautomático o el obturador manual silencioso. Cuando se ajusta la calibración manual, el obturador interno se desactiva. Al disparar (calibrar), debe sujetar la tapa del objetivo delante del mismo o utilizar otro objeto para cubrir el sensor. Si no cubre el objetivo en modo manual, se produce el llamado efecto fantasma, por lo que verá la imagen duplicada o tapada. El cierre con una tapa eliminará este error. En el modo semiautomático, usted decide cuándo debe calibrarse el instrumento pulsando brevemente la tecla de flecha arriba  $\bullet$ . El obturador se activa con el dispositivo.

#### **15. Imagen en imagen**

Cuando la función picture-in-picture está activada, aparece una pequeña ventana en la parte superior central con la ampliación 2x de la imagen normal. El modo se activa pulsando la tecla de menú <sup>o</sup> durante unos 2 segundos. Pulse de nuevo durante 2 segundos para salir del modo.

# **16. Otros ajustes**

Seleccione la opción Sistema en el menú. Aquí puede modificar:

- Calibre
- Brillo de la pantalla
- Barra de menús
- Idioma
- Fecha
- RESET/Reinicio
- Reparación de píxeles
- Acerca de versión de software del dispositivo, etc.

#### **17. Reparación de píxeles**

Aquí se le ofrece la posibilidad de reparar usted mismo los pequeños defectos de píxeles de la imagen. Para ello, abra el menú  $\bullet$  y navegue sobre el píxel defectuoso con las teclas de flecha  $\bullet$  y  $\bullet$  . Al confirmar el píxel lo reparará.

#### **18. Brillo de la pantalla**

Aquí puede ajustar el brillo de la pantalla. Si prefiere una configuración menos brillante por la noche o condiciones de poca luz, cambie el brillo.

#### **19. Información sobre la impresora.**

El usuario puede obtener la versión actual en la información del sistema. El menú  $\theta$  en Sistema->About muestra los siguientes elementos:

- Versión de hardware
- Versión del software
- Resolución del sensor:

## **20. Provisión de fábrica**

Seleccione menú->Sistema->Restablecer para restablecer los ajustes de fábrica del dispositivo.

A continuación, seleccione Sí o No. Después de reiniciar la configuración de fábrica, la imagen se reinicia en el estado original entregado.

#### **21. Batería recargable**

Si el indicador está en rojo, significa que la batería está poco cargada. La batería está diseñada para 500 ciclos de carga. Se puede cargar con el adaptador de CA o con cualquier otra fuente de alimentación USB. Móvil también con banco de energía (USB). Cargado a través de USB-C, el LED se muestra en rojo. Además, aparece un destello en el símbolo de la batería del dispositivo.

#### **22. Descargar imágenes y vídeos**

Después de conectar el dispositivo al ordenador mediante el cable USB, se abrirá la memoria del dispositivo (fotos y videos incluidos) y podrá mover o hacer una copia de seguridad.

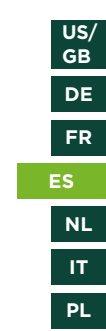

# **DECLARACIÓN DE CONFORMIDAD CE**

Bresser GmbH ha elaborado una "Declaración de conformidad" de acuerdo con las directivas aplicables y las normas correspondientes. Puede verla en: http://www.alpenoptics.de/download/ ALP3010035\_CE.pdf http://www.alpenoptics.de/download/ ALP3010054\_CE.pdf

#### **RECICLAJE**

Recicle los materiales de embalaje separándolos por tipos como papel o cartón Póngase en contacto con su punto limpio más cercano o la autoridad local competente para saber el procedimiento a seguir si tiene dudas.

No tire los dispositivos electrónicos a la basura De conformidad la Directiva 2012/19/UE, sobre residuos de aparatos eléctricos y electrónicos (Directiva RAEE2), incorporada a la normativa nacional mediante el Real Decreto 110/2015, de 20 de febrero, el equipo electrónico usado debe recogerse por separado y reciclarse de forma respetuosa con el medio ambiente. No tire las pilas a la basura doméstica. Está obligado por ley a reciclar las pilas y baterías usadas. Puede depositarlas después de su uso en el punto limpio más cercano de forma gratuita. Las pilas y baterías están marcados con un símbolo de cubo de basura tachado y el símbolo químico del contaminante. "Cd" significa cadmio, "Hg" significa mercurio y "Pb" significa plomo.

# **GARANTÍA Y SERVICIO**

El período de garantía es de 5 años y comienza el día de la compra. Las baterías y pilas recargables tienen una garantía de 1 año.

Las condiciones completas de garantía, así como información relativa a la ampliación de la garantía y servicios, pueden encontrarse en www.bresser.de/ warranty terms

www.alpenoptics.de/warranty\_terms

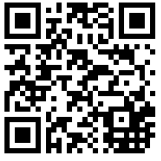

¿Le gustaría recibir instrucciones sobre este producto en un idioma determinado? Visite nuestra página web escaneando el siguiente código QR para ver las versiones disponibles. También puede enviarnos un correo

electrónico a la dirección info@alpenoptics.de o llamarnos al +49 (0) 21 03 - 89787-11\*. Por favor, incluya siempre su nombre exacto dirección, un número de teléfono y una dirección de correo electrónico válidos , así como el número y la descripción del artículo.

\*Número local en Alemania (el importe de las tarifas por llamada depende de la tarifa de su proveedor de telefonía); las llamadas desde el extranjero están sujetas a tarifas más elevadas.

Reservado el derecho a errores y modificaciones técnicas.

#### **Descargar el manual de usuario**

http://www.alpenoptics.de/download **SERVICIO Y GARANTÍA**

www.alpenoptics.de/warranty\_terms

#### **Para cualquier solicitud de servicio, por favor, tenga listos los siguientes datos:**

Art. No.: ALP3010035 | ALP3010054

Nombre del producto:

- Térmico APEX-35mm.40mk-384x288
- Térmico APEX-54mm.40mk-384x288

**US/ GB**

**FR DE**

# OVER DEZE HANDLEIDING

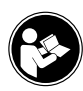

Lees vóór gebruik van het apparaat de veiligheidsvoorschriften en de gebruiksaanwijzing zorgvuldig door.

Bewaar deze gebruiksaanwijzing op een veilige plaats voor toekomstige raadpleging. Indien het apparaat wordt doorgegeven, moet ook de gebruiksaanwijzing worden doorgegeven aan elke volgende eigenaar/ gebruiker van het product.

# **Algemene waarschuwingen**

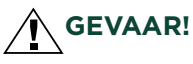

Kinderen mogen het apparaat alleen onder toezicht gebruiken. Houd verpakkingsmateriaal (plastic zakjes, elastiekjes, enz.) uit de buurt van kinderen! Er is VER-STIKKINGSGEVAAR!

Stel het apparaat niet bloot aan hoge temperaturen. Gebruik alleen de aanbevolen batterijen. Maak geen kortsluiting in het apparaat of de batterijen en gooi ze niet in het vuur! Overmatige hitte en onjuiste behandeling kunnen kortsluiting, brand en zelfs

explosies veroorzaken!

Stel het apparaat en vooral de lenzen niet bloot aan direct zonlicht! Er kan brand ontstaan door de lichtbundeling.

# **GEVAAR VOOR ELEKTRISCHE SCHOKKEN!**

Dit apparaat bevat elektronische onderdelen die worden gevoed door een stroombron (batterijen). Laat kinderen nooit zonder toezicht met het apparaat omgaan! Alleen gebruiken zoals beschreven in de instructies, anders bestaat er een GEVAAR voor ELEKTRISCHE SCHOKKEN!

# **GEVAAR DOOR BATTERIJEN EN ACCU'S!**

Lekkend accuzuur kan chemische brandwonden veroorzaken! Vermijd contact van accuzuur met huid, ogen en slijmvliezen. In geval van contact met het zuur, onmiddellijk de getroffen gebieden spoelen met veel schoon water en medische hulp inroepen.

# **AANWIJZING:**

• U moet dit apparaat gebruiken in overeenstemming met de elektrische veiligheidsvoorschriften, de brandveiligheidsvoorschriften en andere relevante voorschriften in uw regio.

• Gebruik de kabel die bij de levering is inbegrepen. Het stroomverbruik mag niet kleiner of groter zijn dan de vereiste waarde.

• Laat het apparaat niet vallen en stel het niet bloot aan sterke mechanische schokken of grote hoeveelheden elektromagnetische straling.

• Maak het apparaat niet schoon met afwasmiddel, maar gebruik een licht vochtige doek om de lens schoon te maken.

• Stel het apparaat niet bloot aan direct zonlicht of soortgelijke sterke warmtebronnen. Anders kunnen blooming- of smear-effecten optreden en wordt tegelijkertijd de levensduur van de sensor aangetast. De zon kan in de sensor inbranden en onherstelbare schade aan

de sensor veroorzaken.

• De optiek kan uit de bus worden gedraaid als hij te ver wordt uitgedraaid. Draai de optiek slechts zo ver in beide richtingen tot u de scherpstelling van het apparaat hebt geoptimaliseerd.

• Maak de lens zo nodig schoon met een licht vochtig lensreinigingsdoekje en gebruik geen fysieke druk. Het beschermende oppervlak kan hierdoor worden beschadigd.

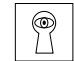

#### **Bescherming van de privacy.**

De Alpen APEX Thermal is bedoeld voor privégebruik. Respecteer de privacy van uw medemensen - Gebruik het apparaat niet om mensen te observeren.

#### **Leveringsomvang**

- Thermisch apparaat
- Polsriem
- Transporttas
- Gebruiksaanwijzing

**US/ GB**

> **FR DE**

# APPARAATOVERZICHT

- 
- 
- 
- indrukken) / Kalibreren (kort indrukken)
- Menu-knop (kort indrukken) / PiP-modus (lang indrukken)
- **46** Lens/Objectief<br> **4** Power/Stand-by-knop<br> **46** Foto kort indrukken / Video lang indrukken<br> **46** Pijltjesknop omhoog / Digitale zoom (lang<br>
indrukken) / Kalibreren (kort indrukken)<br> **46** Menu-knop (kort indrukken) / PiP **O** Pijltjesknop omlaag / kleurverandering (kort indrukken) / warmtedetectie (lang indrukken)
	- **O** Statusled
	- **O** Dioptriewiel
	- **O** Oogschelp
	- **<sup>1</sup>** Scherpstelling

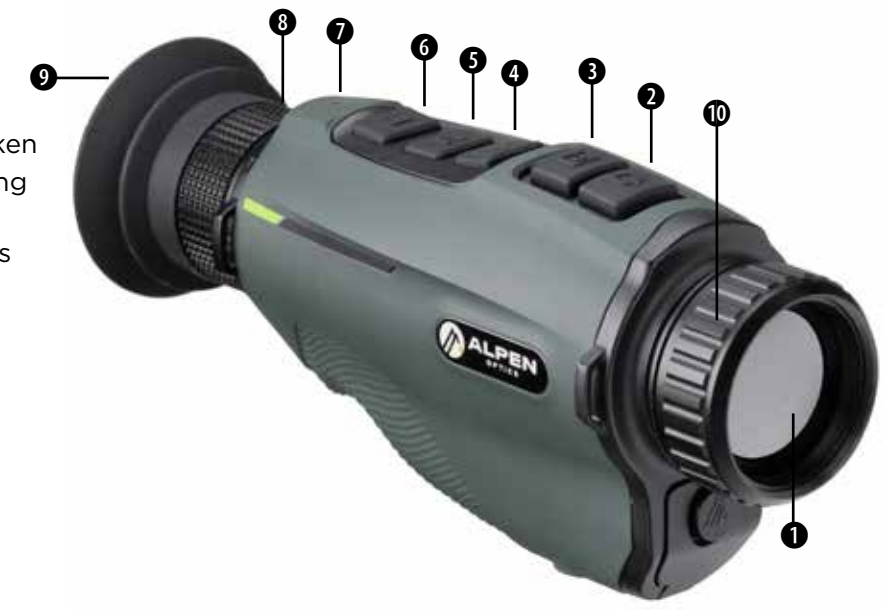

# KNOPPEN EN INSTELOPTIES

#### **1. Inschakelen**

Schakel de camera in door de aan/uit-knop  $\bullet$  gedurende 2 seconden in te drukken. Het infraroodbeeld wordt ingeschakeld, het startscherm verschijnt en de ledindicator licht op.

#### **2. Uitschakelen**

De camera wordt uitgeschakeld door de aan/uitknop  $\bullet$  ingedrukt te houden. Laat de aan/uit-knop pas los als het scherm donker is.

## **3. Stand-by**

Wanneer het apparaat is ingeschakeld, drukt u kort op de aan/uit-knop  $\bullet$  om de stand-by-stand in te schakelen. Druk nogmaals kort op de aan/uit-knop **O** om het apparaat uit de stand-by-stand terug te zetten in de normale stand.

#### **4. Algemeen menu**

Druk op de menuknop  $\bullet$  om het menu te openen. Verplaatsingen binnen de menu-opties worden gemaakt met de pijltjesknoppen omhoog @ en omlaag **O**. De selectie wordt gemaakt door kort op de M-knop te drukken **0.** 

Houd de M-knop  $\bullet$  ingedrukt om het menu te sluiten.

Als u kort op de fotoknop drukt, gaat u een stap terug in het menu.

## **5. Dioptrie-aanpassing**

Met de oculairaanpassing kunt u het duidelijkste beeld krijgen voor verschillende dioptrieën. Draai aan het dioptriewiel <sup>o</sup> totdat de tekens en labels op het scherm scherp zijn.

#### **6. Kleurmodus**

Druk kort op de pijltjesknop omlaag @ om de beeldmodus te wijzigen van wit-heet, zwart-heet, rood-heet, geel-heet, kleurmodus, of naar rood-monochroom. Als u blijft drukken, begint de modus weer van voren af aan.

**US/ GB**

> **FR DE**

#### **7. Helderheid en contrast aanpassen**

De helderheid en het contrast van het beeld kunnen worden aangepast in

10 niveaus. Ga hiervoor naar het menu met de M-knop  $\bullet$  en selecteer het item Helderheid (item 4) of Contrast (item 5) door kort op de M-knop te drukken. Druk kort op de M-knop om het gewenste niveau te kiezen. U gaat automatisch een stap terug in het menu.

Info: Wij raden aan helderheid en contrast niet te ver uit elkaar te plaatsen, b.v. helderheid 2 en contrast 9.

#### **8. Clear+ Modus**

Deze modus is vooraf in de fabriek ingesteld. Wij raden aan om dit te gebruiken. Als u de randen en detailoptimalisatie van de Clear+ Modus niet of slechts gedeeltelijk wenst, kunt u deze afzonderlijk instellen in telkens 4 niveaus. Een hogere waarde zorgt voor meer details en een hogere scherpte.

Tegelijkertijd neemt hierdoor de beeldruis toe.

Daarom adviseren wij de waarde 2 uit en 2 aan.

#### **9. Digitale zoom**

Druk gedurende 2 seconden op de pijltjesknop omhoog **O** om het beeld 2x of 4x digitaal in te zoomen. Opgelet: dit is geen optische zoom en de beelduitsnede wordt digitaal met 2x of 4x vergroot. Als u de scherpte optimaal wilt instellen in 1x vergroting, is het raadzaam het apparaat scherp te stellen op een rand met een hoog contrast (huis, steen of zelfs een auto) in 2x zoom en dan terug te schakelen naar 1x vergroting.

#### **10. Foto's en video's**

Druk in de normale weergavemodus kort op de fotoknop <sup>o</sup> om foto's te maken. Een fotosymbool verschijnt naast het wifisymbool gedurende 1 seconde. Druk gedurende 2 seconden op de fotoknop <sup>●</sup> om video op te nemen. Een videosymbool knippert in de rechter benedenhoek. Druk nogmaals gedurende 2 seconden om video-opslag te beëindigen.

### **11. Warmtedetectie**

Druk gedurende 2 sec. op de pijltjesknop omlaag om de warmtedetectiefunctie te starten. Het heetste punt is gemarkeerd met een vierkantie en verschuift afhankelijk van de beeldsituatie. Om de functie uit te schakelen, drukt u nogmaals gedurende 2 seconden op de pijltjesknop omlaag 0.

#### **12. Menu Instellingen**

Druk op de menuknop  $\bullet$  om het hoofdmenu te openen, druk dan kort op de pijltjesknop omlaag of de pijltjesknop omhoog  $\bullet$  om in het menu op en neer te gaan. Door nogmaals kort op de menuknop **O** te drukken, wordt het menuonderdeel gekozen. De volgende instellingen kunnen worden aangepast:

- Kleurenpalet
- Warmtedetectie
- Zoom
- Helderheid
- Contrast
- Clear+ Modus
- Wifi
- Beeld in Beeld (PIP)
- Foto/Video
- Systeeminstellingen

Als u klaar bent, druk dan gedurende 2 seconden op de menuknop  $\bullet$  om het menu te verlaten of wacht tot het vanzelf verdwijnt (na ongeveer 30 seconden inactiviteit).

### **13. Wififunctie**

Roep het menu op door kort op de menuknop <sup>6</sup> te drukken. Zoals 7. Selecteer het wifi-item en zet het op "Aan". Het verwijdert het streepje van het wifisymbool rechts onderaan het scherm. Wachtwoord: wifi12345678

Verbind uw smartphone met het wifisignaal. De naam van het wifinetwerk is **ALPEN Wifi + serienummer**. Het wachtwoord is **wifi12345678**. Nadat de wifiverbinding tot stand is gebracht, kunt u het live-camerabeeld bekijken met de Alpen Thermal App. Download de juiste app op uw smartphone:

# **Alpen Thermal**

iOS: Apple App Store / Android: Google Play Store

**US/ GB**

> **FR DE**

#### **14. Kalibratiemodus**

De camera heeft een automatische interne sluiter. Hierdoor vernieuwt het beeld zich regelmatig en verliest het niet aan kwaliteit. Als u verticale lijnen in het beeld ziet en als u deze storend vindt, kunt u het apparaat handmatig kalibreren . Druk daarvoor kort op de pijltjesknop omhoog <sup>o</sup>. In het submenu kunt u ook instellen of u de halfautomatische sluiter of de stille handmatige sluiter wilt gebruiken. Als u handmatige kalibratie instelt, wordt de interne sluiter gedeactiveerd. Bij het kalibreren moet u de lensdop voor de lens houden of een ander voorwerp gebruiken om de sensor af te dekken. Als u de lens in de handmatige stand niet afdekt, treedt een zogenaamd ghost-effect op, waardoor u het beeld verdubbeld of afgedekt ziet. Afdekken met een lensdop kan deze fout voorkomen. In halfautomatische modus, druk kort op de pijltjesknop omhoog @ om te bepalen wanneer het apparaat moet kalibreren. De sluiter wordt geactiveerd door het apparaat.

#### **15. Beeld in Beeld (PIP)**

Als de beeld-in-beeld functie is ingeschakeld, verschijnt in het midden bovenaan een klein venster met de 2x vergroting van het normale beeld. De modus wordt geactiveerd door de menuknop  $\bullet$  gedurende ca. 2 seconden in te drukken. Druk nogmaals gedurende 2 seconden om de modus te verlaten.

#### **16. verdere instellingen**

Selecteer het onderdeel Systeem in het menu. De volgende punten kunnen hier worden gewijzigd:

- Kalibreren
- Schermhelderheid
- Menubalk
- Taal
- Datum
- Reset
- Pixelreparatie
- Over apparaat software versie enz.

#### **17. Pixelreparatie**

Hier wordt u de mogelijkheid geboden om kleine pixeldefecten in het beeld zelf te herstellen. Om dit te doen, open het menu  $\bullet$  en navigeer over de defecte pixel met de pijltjesknoppen  $\bullet$  en  $\bullet$ . Als u de pixel bevestigt, wordt hij gerepareerd.

#### **18. Schermhelderheid**

Hier kunt u de helderheid van het scherm instellen. Als u 's nachts of bij slecht licht de voorkeur geeft aan een minder heldere instelling, wijzigt u hier bij voorkeur de helderheid.

#### **19. Informatie over het systeem**

De gebruiker kan de huidige versie opvragen in de systeeminformatie. In het menu  $\bullet$  onder Systeem->Over, worden de volgende items weergegeven:

- Hardwareversie
- Softwareversie
- Sensorresolutie

#### **20. Fabrieksinstellingen**

Selecteer in het menu->Systeem->Reset om het apparaat terug te zetten naar de fabrieksinstellingen.

Selecteer dan Ja of Nee. Na het herstarten van de fabrieksinstellingen, wordt het beeld opnieuw opgestart in de oorspronkelijke geleverde status.

#### **21. Accu**

Als de indicator rood is, betekent dit dat de batterij onvoldoende is opgeladen. De batterij is ontworpen voor 500 laadcycli. U kunt opladen met de netspanningsadapter of een USB-stroombron. U kunt ook mobiel opladen met een powerbank (USB). Bij het opladen via USB-C, wordt de led rood. Er verschijnt ook een flits in het batterijsymbool van het apparaat.

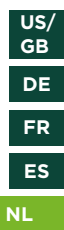

**IT PL**

#### **22. Afbeeldingen en video's downloaden**

Nadat het apparaat via een USB-kabel op de computer is aangesloten, wordt het geheugen van het apparaat (inclusief foto's en video's) geopend en kunt u de foto's en video's verplaatsen of er een back-up van maken.

#### **EG-VERKLARING VAN OVEREENSTEMMING**

Een "Verklaring van Overeenstemming" overeenkomstig de geldende richtlijnen en overeenkomstige normen is door Alpen Optics GmbH opgesteld. Dit kan worden bekeken op:

http://www.alpenoptics.de/download/ ALP3010035\_CE.pdf http://www.alpenoptics.de/download/ ALP3010054\_CE.pdf

#### **VERWIJDERING**

Verwijder het verpakkingsmateriaal volgens het type materiaal. Informatie over de juiste verwijdering kan worden verkregen bij uw gemeente.

Gooi elektrische apparaten niet bij het huisvuil! Volgens de Europese Richtlijn 2012/19/EG betreffende afgedankte elektrische en elektronische apparatuur en de omzetting daarvan in nationale wetgeving, moet gebruikte elektrische apparatuur gescheiden worden ingezameld en op een milieuvriendelijke manier worden gerecycled. Batterijen en oplaadbare batterijen mogen niet met het huisvuil worden weggegooid. U bent wettelijk verplicht gebruikte batterijen en oplaadbare batterijen gescheiden van het huisvuil weg te gooien. U kunt deze na gebruik gratis inleveren bij onze verkooppunten of bij uw gemeente. Batterijen en oplaadbare batterijen worden gemarkeerd met een doorgekruiste vuilnisbak en het chemische symbool van de verontreinigende stof, "Cd" staat voor

cadmium, "Hg" staat voor kwik en "Pb" staat voor lood.

#### **GARANTIE EN SERVICE**

De normale garantieperiode bedraagt 5 jaar en gaat in op de dag van aankoop. Batterijen en oplaadbare batterijen hebben een garantie van 1 jaar. De volledige garantievoorwaarden en informatie over garantie-uitbreidingen en diensten zijn te vinden op www.alpenoptics.de/warranty\_terms.

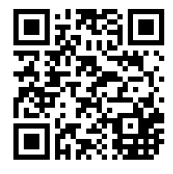

Wilt u de gebruiksaanwijzing van dit product in een andere taal? Bezoek dan onze website via de volgende link voor de beschikbare versies. U kunt ons ook een e-mail sturen naar info@ alpenoptics.de of ons bellen op +49

(0) 21 03 - 89787-11\*.

Vermeld altijd uw naam, uw exacte

adres, uw telefoonnummer en e-mailadres, alsmede het artikelnummer en de omschrijving.

\*Lokaal nummer in Duitsland (het bedrag van de kosten per gesprek hangt af van het tarief van uw telefoonaanbieder); voor gesprekken vanuit het buitenland worden hogere kosten aangerekend.

Fouten en technische wijzigingen voorbehouden.

# **Download de gebruiksaanwijzing**

http://www.alpenoptics.de/download

# **Service en garantie**

www.alpenoptics.de/warranty\_terms

#### **Productgegevens:**

Art. Nr: ALP3010035 | ALP3010054

Naam van het product:

- APEX-Thermal-35mm 40mk-384x288
- APEX-Thermal-54mm 40mk-384x288

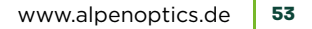

**US/ GB**

> **FR DE**

# A PROPOSITO DI QUESTA GUIDA

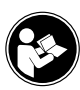

Prima di utilizzare il dispositivo, leggere attentamente le istruzioni di sicurezza e le istruzioni per l'uso.

Conservare questo manuale utente per riferimento futuro. Se il dispositivo viene venduto o ceduto, le istruzioni per l'uso devono essere consegnate a ciascun successivo proprietario/utente del prodotto.

# **Avvertenze generali**

# **PERICOLO!**

I bambini possono utilizzare il dispositivo solo sotto supervisione. Tenere i materiali di imballaggio (sacchetti di plastica, elastici, ecc.) fuori dalla portata dei bambini! Esiste un RISCHIO DI SOFFOCAMENTO! Non esporre il dispositivo a temperature elevate. Utilizzare solo le batterie consigliate. Non cortocircuitare il dispositivo e le batterie e non gettarle nel fuoco! Un calore eccessivo e un uso improprio possono causare cortocircuiti, incendi e persino esplosioni!

Non esporre il dispositivo, in particolare le lenti, alla luce solare diretta! La concentrazione di luce potrebbe causare incendi.

# **RISCHIO DI SCOSSA ELETTRICA!**

Questo dispositivo contiene parti elettroniche che funzionano tramite una fonte di alimentazione (batteria ricaricabile). Non lasciare mai i bambini incustoditi durante la manipolazione del dispositivo! Può essere utilizzato solo come descritto nelle istruzioni, altrimenti c'è il RISCHIO di SCOSSE ELETTRICHE!

# **RISCHIO DI USTIONI!**

La fuoriuscita di acido dalla batteria può causare ustioni! Evitare che l'acido della batteria venga a contatto con la pelle, gli occhi e le mucose. In caso di contatto con l'acido, sciacquare immediatamente le zone interessate con abbondante acqua pulita e consultare un medico.

# **NOTA**

• Tutte le operazioni elettroniche devono essere rigorosamente conformi alle normative sulla sicurezza elettrica, alle normative sulla sicurezza antincendio e ad altre normative pertinenti nella propria zona.

• Si prega di utilizzare il cavo che di solito è compreso nella fornitura. Il consumo di energia non deve essere inferiore o superiore al valore richiesto.

• Non far cadere il dispositivo e non esporlo a forti urti meccanici o ad alti livelli di radiazioni elettromagnetiche.

• Non pulire il dispositivo con detergenti ma utilizzare un panno leggermente umido per pulire l'obiettivo

• Non esporre il dispositivo alla luce solare diretta o a simili fonti di calore intenso. In caso contrario possono verificarsi effetti di efflorescenza di distorsione a striscia verticale di luce e allo stesso tempo la durata del sensore viene ridotta. Il calore del sole può penetrare nel sensore e causare danni irreparabili al sensore.

• Prestare attenzione a non svitare eccessivamen-

te l'ottica altrimenti si stacca. Ruotare l'ottica in una direzione o nell'altra fino a quando non si è ottimizzata la messa a fuoco del dispositivo. • Se necessario, pulire l'obiettivo con un panno apposito leggermente umido senza esercitare eccessiva pressione. La superficie protettiva potrebbe essere danneggiata.

# **TUTELA della privacy!**

L'Alpen APEX Thermal è destinato all'uso privato. Prestare attenzione alla privacy delle persone e ad esempio non sbirciare negli appartamenti altrui con questo dispositivo termico.

#### **Contenuto della confezione**

- Dispositivo termico
- Cinturino da polso
- Borsa per il trasporto
- Manuale utente

**US/ GB**

> **FR DE**

# PANORAMICA DEL DISPOSITIVO

- 
- 
- prolungata per video
- **O** Freccia su / Zoom digitale (pressione prolungata) / Calibrazione (pressione breve)
- **O** Tasto Menu (pressione breve) / Modalità PiP (pressione prolungata)
- **6** Lente/Obiettivo<br> **6** Tasto di accensione/Standby<br> **6** Pressione breve per foto / Pressione<br>
prolungata per video<br> **6** Freccia su / Zoom digitale (pressione<br>
prolungata) / Calibrazione (pressione<br> **6** Tasto Menu (pressi **T**asto freccia giù/cambio colore (pressione breve) / rilevamento calore (pressione lunga)
	- $\bigcirc$  I FD di stato
	- **<sup>3</sup>** ghiera diottrica
	- **O** Conchiglie oculari
	- Messa a fuoco dell'obiettivo

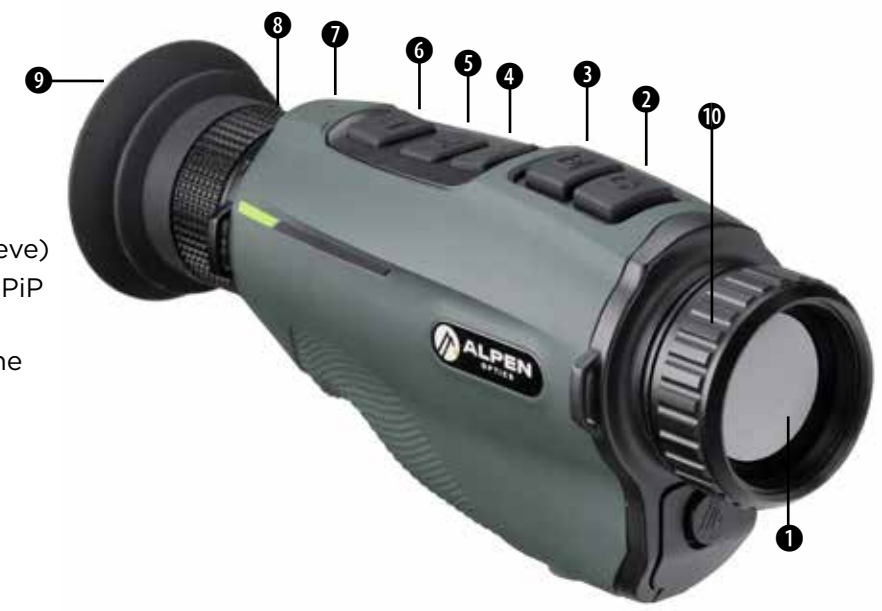

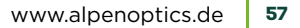

**US/ GB**

> **FR DE**

**ES NL IT PL**

#### PULSANTI DI CONTROLLO E OPZIONI DI IMPOSTAZIONE

#### **1. Accensione**

Accendere la fotocamera premendo il tasto di alimentazione <sup>o</sup> per 2 secondi. L'immagine a infrarossi viene attivata, viene visualizzata la schermata iniziale e il display a LED si accende.

#### **2. Spegnimento**

La fotocamera si spegne premendo a lungo il tasto di alimentazione  $\bullet$  Non rilasciare il tasto di accensione finché lo schermo non diventa scuro.

#### **3. Modalità standby**

Quando il dispositivo è acceso, premere brevemente il tasto di accensione  $\bullet$  per entrare in modalità standby. Premere nuovamente brevemente il tasto di accensione  $\bullet$  per riattivare il dispositivo dalla modalità standby.

#### **4. Menu generale**

Premendo semplicemente il tasto menu  $\bullet$  si apre il menu. Lo spostamento all'interno delle opzioni di

menu viene effettuato utilizzando i tasti freccia su @ e giù <sup>o</sup>. La selezione si effettua premendo brevemente il tasto M $\mathbf{0}$ .

Una pressione prolungata del tasto  $M\bullet$  chiude il menu.

Premendo brevemente il tasto foto si torna indietro di un passaggio nel menu.

# **5. Regolazione diottrica**

La regolazione dell'oculare può aiutare a ottenere l'immagine più nitida per le diverse condizioni degli occhi. Ruotare la ghiera diottrica Ofinché i caratteri e le iscrizioni sullo schermo non sono chiaramente visibili.

#### **6. Modalità colore**

Premere brevemente la freccia giù @ per cambiare la modalità immagine da bianco caldo, nero caldo, rosso rovente, giallo caldo, modalità colore o rosso monocromatico. Se si continua a premere, la modalità ricomincia da capo.

#### **7. Regola i valori di luminosità e contrasto**

La luminosità e il contrasto dell'immagine possono essere regolati in 10 livelli. Per fare ciò, accedere al menù con il tasto M e selezionare la Luminosità (punto 4) o Contrasto (punto 5) premendo brevemente il tasto M. Premere brevemente il tasto M per selezionare il livello desiderato. Si verrà automaticamente riportati di un passo indietro nel menu. Informazioni: Raccomandiamo che luminosità e contrasto non siano troppo distanti, ad esempio luminosità 2 e contrasto 9.

#### **8. Modalità Clear+**

Questa modalità è preimpostata in fabbrica. Consigliamo di usarla nel modo seguente. Se non si desidera ottimizzare bordi e dettagli con la modalità Clear+ o utilizzarla solo parzialmente, è possibile fare impostazioni singole in 4 fasi. Un valore più alto fornisce più dettagli e una maggiore nitidezza. Allo stesso tempo, il rumore dell'immagine aumenta. Consigliamo quindi il valore 2 off e 2 on.

### **9. Zoom digitale**

Premere la freccia su  $\bullet$  per 2 secondi per ingrandire digitalmente l'immagine 2x o 4x. Notare che questo non è uno zoom ottico e la sezione dell'immagine viene ingrandita digitalmente di 2x o 4x. Se si desidera impostare la nitidezza in modo ottimale con ingrandimento 1x, è consigliabile mettere a fuoco il dispositivo su un bordo ad alto contrasto (casa, pietra o persino un'auto) con zoom 2x e quindi tornare all'ingrandimento 1x.

#### **10. Foto e video**

Nella modalità di visualizzazione normale, premere brevemente il tasto foto <sup>o</sup> per scattare foto. L'icona di una foto apparirà accanto all'icona Wi-Fi per 1 secondo. Premere il tasto foto  $\bullet$  per 2 secondi per effettuare registrazioni video. Un'icona video lampeggerà nell'angolo in basso a destra. Premere di nuovo 2 secondi per interrompere il salvataggio del video.

#### **11. Rilevamento del calore**

Premere il tasto freccia giù @ 2 sec per avviare la

funzione di rilevamento del calore. Il punto più caldo è contrassegnato da un quadrato e si sposta a seconda della situazione dell'immagine. Per disattivare la funzione, premere nuovamente per 2 secondi il tasto freccia giù  $\bullet$ .

# **12. Menu delle impostazioni**

Premere il tasto menu  $\bullet$  per richiamare il menu principale, quindi premere brevemente il tasto freccia giù  $\bullet$  o il tasto freccia su  $\bullet$  per spostarsi su e giù nel menu. Premendo nuovamente brevemente il tasto menu  $\theta$  si seleziona la voce di menu. È possibile impostare le seguenti impostazioni:

- Palette dei colori
- Rilevamento del calore
- Zoom
- Luminosità:
- Contrasto
- Modalità Clear+
- Wifi
- Picture in Picture (PIP)
- Foto/Video
- Impostazioni di sistema

Al termine, premere il tasto menu  $\bullet$  per 2 secondi per uscire dal menu o attendere che scompaia da solo (dopo circa 30 secondi di inattività).

# **13. Funzione WiFi**

Richiamare il menu premendo brevemente il tasto menu **O.** Selezionare il Wi-Fi come settimo elemento e impostalo su "Attivo". Verrà rimosso il trattino dall'icona Wifi in basso a destra dello schermo. Password: wifi12345678

Collegare lo smartphone al segnale WiFi. Il nome del segnale WiFi è **ALPEN Wifi +numero di serie**. La password è **wifi12345678**. Dopo aver stabilito la connessione WiFi, è possibile utilizzare l'APP Alpen Thermal per visualizzare l'immagine live della telecamera. Scaricare l'apposita APP sullo smartphone:

# **Alpen Thermal**

iOS: Apple App Store / Android: Google Play Store

# **14. Modalità di calibrazione**

La fotocamera ha un otturatore interno automatico. In questo modo l'immagine si rinnova regolar**US/ GB**

> **FR DE**

mente e non perde qualità. Se si vedono ancora delle linee verticali nell'immagine e le si trovano fastidiose, è possibile calibrare il dispositivo manualmente. A tale scopo, premere brevemente il tasto freccia su **O.** Nel sottomenu è inoltre possibile impostare se si desidera utilizzare l'otturatore semiautomatico o l'otturatore manuale silenzioso. Se si imposta la calibrazione manuale, l'otturatore interno sarà disattivato. Con l'otturatore (calibrazione) è necessario tenere il cappuccio di protezione dell'obiettivo davanti all'obiettivo o utilizzare un altro oggetto per coprire il sensore. Se non si copre l'obiettivo in modalità manuale, si verifica un cosiddetto effetto fantasma, motivo per cui l'immagine viene visualizzata due volte o coperta. Questo errore può essere eliminato coprendo l'otturatore. In modalità semiautomatica, si decide quando il dispositivo deve calibrare premendo brevemente il tasto freccia su $\bullet$  L'otturatore viene attivato dal dispositivo.

#### **15. Picture in Picture (PIP)**

Quando la funzione Picture-in-Picture è attivata, in

alto al centro appare una piccola finestra con ingrandimento 2x dell'immagine normale. La modalità si attiva premendo il tasto menu  $\bullet$  per circa 2 secondi. Premendo nuovamente per 2 secondi si esce dalla modalità.

#### **16. Ulteriori impostazioni**

Selezionare la voce Sistema nel menu. I seguenti punti possono essere modificati da qui:

- Calibrazione
- Luminosità dello schermo
- Barra dei menu
- Lingua
- Data
- Reset
- Riparazione del Pixel
- Informazioni su versione del software del dispositivo ecc.

# **US/ GB FR DE ES NL IT PL**

## **17. Riparazione dei pixel**

Qui viene data l'opportunità di riparare da soli piccoli errori di pixel nell'immagine. Per fare ciò, aprire il menu  $\bullet$  e usare i tasti freccia  $\bullet$  e  $\bullet$  per navigare sul pixel difettoso. Confermando il pixel verrà riparato.

#### **18. Luminosità dello schermo**

A questo punto è possibile impostare la luminosità dello schermo. Se si preferisce un'impostazione meno luminosa di notte o in condizioni di scarsa illuminazione, bisognerebbe preferibilmente cambiare la luminosità da questa posizione.

## **19. Informazioni sul sistema**

L'utente può ottenere la versione corrente nelle informazioni di sistema. Le seguenti voci vengono visualizzate nel menu  $\theta$  in Sistema->Informazioni su:

- Versione hardware
- La versione del software
- Risoluzione del sensore

#### **20. Ripristino delle impostazioni di fabbrica**

Selezionare Menu->Sistema->Ripristina per ripristinare le impostazioni di fabbrica del dispositivo. Quindi selezionare Sì o No. Dopo aver riavviato le impostazioni di fabbrica, l'immagine viene riavviata nello stato nella quale era stata fornita originariamente.

#### **21. Batteria ricaricabile**

Se l'indicatore è rosso, significa che la batteria non è sufficientemente alimentata. La batteria ricaricabile è progettata per 500 cicli di ricarica. È possibile caricare con l'adattatore CA o qualsiasi altra fonte di alimentazione USB. Mobile anche con power bank (USB). Durante la ricarica tramite USB-C, il LED è rosso. Un fulmine compare anche nel simbolo della batteria del dispositivo.

#### **22. Scaricare immagini e video**

Dopo aver collegato il dispositivo al computer con un cavo USB, si aprirà la memoria del dispositivo (inclusi foto e video) e si potrà spostare o eseguire il backup di foto e video.

## **DICHIARAZIONE DI CONFORMITÀ CE**

Alpen Optics GmbH ha rilasciato una "Dichiarazione di conformità" secondo le linee guida applicabili e gli standard corrispondenti. Questa può essere visualizzata su: http://www.alpenoptics.de/download/ ALP3010035\_CE.pdf http://www.alpenoptics.de/download/ ALP3010054\_CE.pdf

#### **SMALTIMENTO**

Smaltire i materiali di imballaggio separatamente. Le informazioni sullo smaltimento corretto possono essere ottenute dal fornitore di servizi municipali di smaltimento dei rifiuti o dall'ente predisposto.

Non gettare dispositivi elettronici nei rifiuti domestici! In conformità con la Direttiva Europea 2012/19/CE sui rifiuti di apparecchiature elettriche ed elettroniche e la sua attuazione nella legislazione nazionale, i dispositivi elettrici usati devono essere raccolti separatamente e riciclati in modo ecologico. Le batterie e le batterie ricaricabili non devono essere smaltiti con i rifiuti domestici. Per legge si è obbligati a restituire le batterie usate e le batterie ricaricabili ed è possibile restituire le batterie gratuitamente dopo l'uso al nostro punto vendita o nelle immediate vicinanze (ad es. nei negozi o nei centri comunali predisposti). Le batterie e le batterie ricaricabili sono contrassegnate da un bidone della spazzatura barrato e dal simbolo chimico dell'inquinante, "Cd" sta per cadmio, "Hg" sta per mercurio e "Pb" sta per piombo.

#### **GARANZIA E SERVIZI**

Il periodo di garanzia per questo dispositivo è di 5 anni e inizia il giorno dell'acquisto. C'è una garanzia di 1 anno su batterie e batterie ricaricabili. È possibile visualizzare le condizioni complete di garanzia e le informazioni sulle estensioni di garanzia e sui servizi su

www.alpenoptics.de/warranty\_terms.

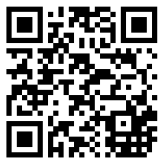

Se si desiderano istruzioni dettagliate per questo prodotto in una lingua specifica, consigliamo di visitare il nostro sito Web tramite il seguente link per le versioni disponibili. In alternativa, è anche possibile inviarci un'e-mail

a info@alpenoptics.de o lasciare un messaggio al numero +49 (0) 21 03 - 89787-11\*.

Si prega di fornire sempre il proprio nome,

il proprio indirizzo esatto, un numero di telefono e un indirizzo e-mail validi, nonché il codice articolo e la descrizione.

\*Numero di telefono locale in Germania (l'importo delle tariffe per chiamata dipende dalla tariffa del gestore telefonico); le chiamate dall'estero comportano costi più elevati.

Salvo errori e modifiche tecniche.

## **Scarica il manuale di istruzioni**

http://www.alpenoptics.de/download

# **Servizi e garanzia**

www.alpenoptics.de/warranty\_terms

#### **Si prega di essere preparati per richieste di assistenza:**

Cod. art.: ALP3010035 | ALP3010054

Nome del prodotto:

- $\Delta$ PFX-Thermal-35mm  $\Delta$ 0mk-384x288
- APEX-Thermal-54mm 40mk-384x288

**US/ GB**

**FR DE**

# O TEJ INSTRUKCJI

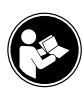

Przed użyciem urządzenia należy dokładnie zapoznać się z instrukcjami bezpieczeństwa i instrukcia obsługi.

Niniejszą instrukcję obsługi należy przechowywać w bezpiecznym miejscu, aby móc z niej skorzystać w przyszłości. Jeśli urządzenie zostanie sprzedane lub przekazane dalej, instrukcja obsługi musi zostać przekazana każdemu kolejnemu właścicielowi/użytkownikowi produktu.

# **Ostrzeżenia ogólne**

**NIEBEZPIECZEŃSTWO!**

Dzieci mogą korzystać z urządzenia tylko pod nadzorem. Materiały opakowaniowe (torebki plastikowe, gumki itp.) należy przechowywać z dala od dzieci! Istnieje NIEBEZPIECZEŃSTWO UDUSZENIA! Nie należy narażać urządzenia na działanie wysokich temperatur. Należy używać wyłącznie zalecanych baterii. Nie wolno zwierać urządzenia, baterii ani wrzucać ich do ognia! Nadmierne ciepło i niewłaściwa obsługa mogą powodować zwarcia, pożary, a nawet eksplozje!

Nie należy wystawiać urządzenia – a zwłaszcza soczewek – na bezpośrednie działanie promieni słonecznych! Pożary mogą być spowodowane przez skupianie światła.

# **NIEBEZPIECZEŃSTWO PORAŻENIA PRĄDEM!**

To urządzenie zawiera części elektroniczne, które są zasilane przez źródło energii (akumulator). Nigdy nie pozostawiaj dzieci bez nadzoru podczas obsługi urządzenia! Należy używać wyłącznie w sposób opisany w instrukcji, w przeciwnym razie istnieje ZAGROŻENIE porażeniem prądem elektrycznym!

# **NIEBEZPIECZEŃSTWO POPARZENIA CHEMICZ-NEGO!**

Wyciekający kwas akumulatorowy może spowodować oparzenia chemiczne! Unikaj kontaktu kwasu akumulatorowego ze skórą, oczami i błonami śluzowymi. W

przypadku kontaktu z kwasem należy natychmiast przemyć uszkodzone miejsca dużą ilością czystej wody i skontaktować się z lekarzem.

# **WSKAZÓWKA!**

• Wszystkie działania związane z elektroniką powinny być ściśle zgodne z przepisami bezpieczeństwa elektrycznego, przepisami przeciwpożarowymi i innymi odpowiednimi przepisami obowiązującymi w danym regionie.

• Należy użyć kabla, który zwykle znajduje się w zestawie. Pobór mocy nie może być ani mniejszy, ani większy od wymaganej wartości.

• Nie należy upuszczać urządzenia, narażać go na silne wstrząsy mechaniczne lub silne promieniowanie elektromagnetyczne.

• Nie należy czyścić urządzenia za pomocą detergentów, lecz użyć lekko wilgotnej szmatki do wyczyszczenia soczewki.

• Nie należy wystawiać urządzenia na bezpośrednie działanie promieni słonecznych ani podobnych silnych źródeł ciepła. W przeciwnym razie mogą wystąpić efekty blooming lub smear, a jednocześnie skróci się czas eksploatacji czujnika. Słońce może wypalić czujnik i spowodować jego nieodwracalne uszkodzenie.

**PL** • Przy nadmiernym obrocie układy optyczne mogą zostać wykręcone z gniazda. Obiektyw obracaj w obu kierunkach tylko do momentu zoptymalizowania ostrości urządzenia. - W razie potrzeby wyczyść soczewkę za pomocą lekko wilgotnej szmatki, nie stosując nacisku fizycznego. Może to spowodować uszkodzenie powierzchni ochronnej.

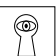

# **OCHRONA prywatności!**

APEX Thermal firmy Alpen jest przeznaczony do użytku prywatnego. Szanuj prywatność innych ludzi – nie zaglądaj np. do mieszkań za pomocą termowizora!

#### **Zakres dostawy**

- Termowizor Pasek na rękę
- Torba transportowa Instrukcja obsługi

**US/ GB**

> **FR DE**

> **ES NL IT**

# PRZEGLĄD URZĄDZENIA

- 
- 
- długo
- Przycisk strzałki w górę / zoom cyfrowy (długie naciśnięcie) / kalibracja (krótkie naciśnięcie)
- **O** Przycisk menu (krótkie naciśniecie) / tryb PiP (długie naciśnięcie)
- **6** Przycisk zasilania/gotowości<br> **6** Zdjęcie naciśnij krótko / wideo naciśnij<br>
długo<br> **6** Przycisk strzałki w górę / zoom cyfrowy<br>
(długie naciśnięcie) / kalibracja (krótkie<br>
naciśnięcie)<br> **6** Przycisk menu (krótkie n Przycisk strzałki w dół / zmiana koloru (krótkie naciśnięcie) / wykrywanie ciepła (długie naciśnięcie)
	- Wskaźnik I FD stanu
	- **O** Pokretło dioptrii
	- **O** Muszla oczna
	- **<sup>1</sup>** Fokus objektywu

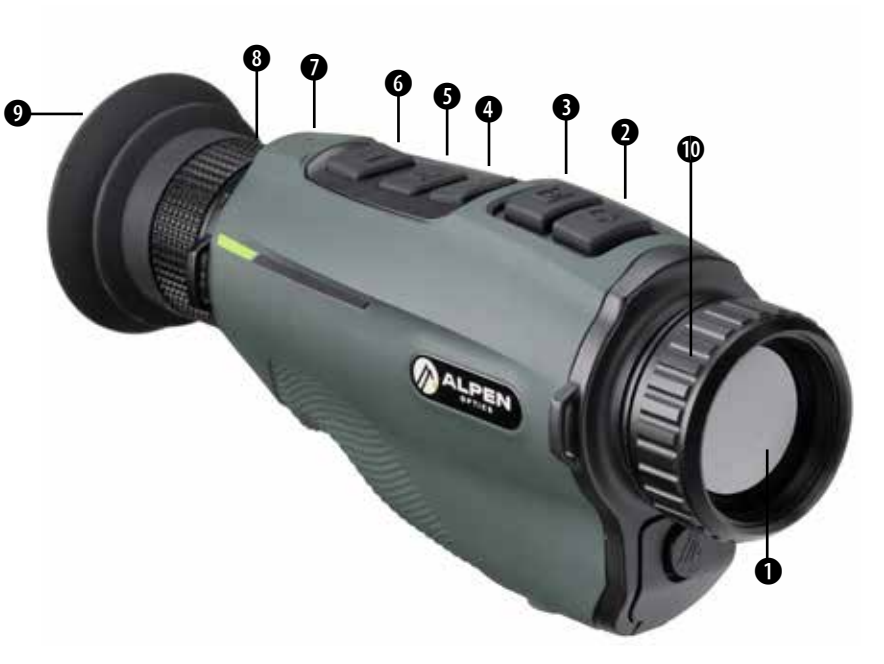

# PRZYCISKI STERUJĄCE I OPCJE USTAWIEŃ

#### **1. Włączanie**

Włącz kamerę, naciskając przycisk zasilania @ przez 2 sekundy. Obraz w podczerwieni jest włączony, pojawia się ekran startowy i zapala się wskaźnik LED.

#### **2. Wyłączanie**

Kamerę wyłącza się przez naciśnięcie i przytrzymanie przycisku zasilania <sup>o</sup>. Nie zwalniaj przycisku zasilania, dopóki ekran nie stanie się ciemny.

# **3. Tryb gotowości**

Gdy urządzenie jest włączone, naciśnij krótko przycisk zasilania <sup>o</sup>, aby przejść do trybu gotowości. Ponowne krótkie naciśnięcie przycisku zasilania <sup>0</sup> spowoduje powrót urządzenia z trybu czuwania do trybu normalnego.

## **4. Ogólne informacje o menu**

Aby otworzyć menu, wystarczy nacisnąć przycisk menu <sup>0</sup>. Do poruszania się w obrębie opcji menu służą przyciski strzałek w górę  $\bullet$  i w dół  $\bullet$ . Wyboru dokonuje się przez krótkie naciśnięcie przycisku menu 0. Naciśnij i przytrzymaj przycisk menu <sup>o</sup>. aby zamknąć menu.

Krótkie naciśnięcie przycisku fotografowania powoduje cofnięcie się o jeden krok w menu.

# **5 Regulacja dioptrii**

Regulacja okularu pozwala uzyskać najwyraźniejszy obraz w przypadku różnych stanów oczu. Przekręcaj pokrętło dioptrii <sup>o</sup>, aż znaki i etykiety na ekranie będą dobrze widoczne.

# **6. Tryb kolorów**

Naciśnij krótko przycisk strzałki w dół g, aby zmienić tryb obrazu z białego-gorącego, czarnego-gorącego, czerwonego-gorącego, żółtego-gorącego, trybu kolorów lub na czerwony monochromatyczny. Jeśli będziesz naciskać przycisk dalej, tryb rozpocznie się od początku.

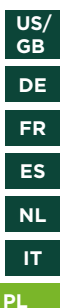

#### **7. Regulacja wartości jasności i kontrastu**

Jasność i kontrast obrazu można regulować w 10 stopniach Aby to zrobić, przejdź do menu za pomocą przycisku M  $\bullet$  i wybierz pozycie Jasność (pozycja 4) lub Kontrast (pozycja 5), naciskając krótko przycisk menu. Naciśnij krótko przycisk M, aby wybrać żądany stopień. Automatycznie cofniesz się o jeden krok w menu.

Informacja: Zalecamy, aby jasność i kontrast nie były od siebie zbytnio oddalone, np. jasność 2, a kontrast 9.

#### **8. Tryb Clear+**

Ten tryb jest ustawiony fabrycznie. Zalecamy używanie go w ten sposób. Jeśli nie chcesz korzystać z optymalizacji krawędzi i szczegółów w trybie Clear+ lub chcesz korzystać z niej tylko częściowo, możesz dostosować ją indywidualnie w 4 stopniach. Wyższa wartość zapewnia więcej szczegółów i większą ostrość. Jednocześnie powoduje to zwiększenie szumów. Dlatego zalecamy stosowanie wartości 2 w jedną stronę i 2 w drugą.

#### **9. Zoom cyfrowy**

Naciskaj przycisk strzałki w górę <sup>o</sup> przez 2 sekundy, aby powiększyć obraz cyfrowo 2x lub 4x. Należy pamiętać, że nie jest to zoom optyczny, tylko fragment obrazu jest powiększany cyfrowo 2x lub 4x. Aby optymalnie dostosować ostrość w powiększeniu 1x, zaleca się ustawienie ostrości na krawędź o wysokim kontraście (dom, kamień lub nawet samochód) w powiększeniu 2x, a następnie przełączenie z powrotem na powiększenie 1x.

#### **10. Zdjęcia i wideo**

W normalnym trybie wyświetlania naciśnij krótko przycisk fotografowania <sup>o</sup>, aby robić zdjęcia. Obok symbolu Wi-Fi przez 1 sekundę będzie wyświetlany symbol zdjęcia. Naciśnij przycisk fotografowania d przez 2 sekundy, aby nagrać wideo. W prawym dolnym rogu miga ikona wideo. Naciśnij ponownie i przytrzymaj przez 2 sekundy, aby zakończyć zapisywanie nagrań wideo.

# **11. Wykrywanie ciepła**

Naciśnij przycisk strzałki <sup>o</sup> w dół na 2 sekundy, aby uruchomić funkcję wykrywania ciepła. Najgorętszy punkt jest oznaczony kwadratem i przesuwa się w zależności od sytuacji na zdjęciu. Aby wyłączyć tę funkcję, ponownie naciśnij przycisk strzałki w dół i przytrzymaj go przez 2 sekundy.

# **12. Menu ustawień**

Naciśnii przycisk menu <sup>o</sup>, aby wejść do menu głównego, a następnie naciśnij krótko przycisk strzałki w dół <sup>o lub</sup> przycisk strzałki w górę <sup>o</sup>, aby poruszać się w górę i w dół menu. Ponowne krótkie naciśnięcie przycisku menu <sup>o</sup> powoduje wybór pozycji menu. Można dostosować nastepujące ustawienia:

- Paleta kolorów
- Wykrywanie ciepła
- Zoom
- Jasność
- Kontrast
- Tryb Clear+
- Wi-Fi
- Obraz w obrazie (PIP)
- Foto/wideo
- Ustawienia systemowe

Po zakończeniu naciśnii przycisk menu <sup>o przez</sup> 2 sekundy, aby wyjść z menu, lub poczekaj, aż samoistnie zniknie (po ok. 30 sekundach bezczynności).

# **13. Funkcja Wi-Fi**

Wywołaj menu, naciskając krótko przycisk menu <sup>0</sup>. Jako 7 punkt wybierz Wi-Fi i ustaw na "Wł.". Usuwa kreskę z ikony Wifi w prawym dolnym rogu ekranu. Hasło: wifi12345678

Połącz swój smartfon z sygnałem Wi-Fi. Nazwa sygnału Wi-Fi to **ALPEN Wifi + numer seryjny**. Hasło to **wifi12345678**. Po nawiązaniu połączenia Wi-Fi można oglądać obraz z kamery na żywo za pomocą aplikacji Alpen Thermal. Pobierz odpowiednią aplikację na swój smartfon:

#### **Alpen Thermal**

iOS: Apple App Store / Android: sklep Google Play

**US/ GB**

> **FR DE**

# **14. Tryb kalibracji**

Kamera jest wyposażona w automatyczną migawkę wewnętrzną. Dzięki temu obraz jest regularnie odnawiany i nie traci na jakości. Jeśli na obrazie nadal widoczne są pionowe linie i przeszkadzają one w odbiorze, można przeprowadzić ręczną kalibrację urządzenia . W tym celu naciśnij krótko przycisk strzałki w góre <sup>o</sup>. W podmenu można także ustawić, czy ma być używana migawka półautomatyczna czy cicha migawka ręczna. Jeśli ustawiona jest kalibracja ręczna, wewnętrzna migawka jest wyłączona. Podczas ustawiania migawki (kalibracji) należy przytrzymać osłonę obiektywu przed obiektywem lub użyć innego przedmiotu do zasłonięcia matrycy. Jeśli w trybie ręcznym nie zasłonisz obiektywu, wystąpi tzw. efekt ducha, czyli obraz zostanie podwojony lub przesłonięty. Błąd ten można wyeliminować, stosując osłonę podczas ustawiania migawki. W trybie półautomatycznym użytkownik decyduje, kiedy urządzenie powinno się skalibrować, naciskając krótko przycisk strzałki w górę <sup>o</sup>. Migawka jest wyzwalana przez urządzenie.

## **15. Obraz w obrazie (PIP)**

Jeśli funkcja obraz w obrazie jest włączona, na środku u góry pojawia się małe okienko z powiększeniem 2x normalnego obrazu. Tryb ten włącza się, naciskając przycisk menu  $\bullet$  przez ok. 2 sekundy. Aby wyjść z tego trybu, naciśnij ponownie i przytrzymaj przez 2 sekundy.

#### **16. Dalsze ustawienia**

Wybierz w menu pozycję System. W tym miejscu można zmienić następujące pozycje:

- Kalibracia
- Jasność ekranu
- Pasek menu
- Język
- Data
- Reset
- Naprawa pikseli
- Informacje wersja oprogramowania urządzenia itp.

#### **17. Naprawa pikseli**

W tym przypadku użytkownik ma możliwość samodzielnego naprawienia niewielkich uszkodzeń pikseli w obrazie. W tym celu otwórz menu <sup>o i</sup> przejdź do uszkodzonego piksela za pomocą klawiszy strzałek  $\bullet$  i  $\bullet$ . Zatwierdzenie piksela spowoduje jego naprawę.

#### **18. Jasność ekranu**

W tym miejscu można ustawić jasność ekranu. Jeśli w nocy lub przy słabym oświetleniu preferujesz ustawienie mniejszej jasności, zmień jasność najlepiej w tym miejscu.

#### **19. Informacje o systemie**

Użytkownik może sprawdzić aktualną wersję w informacjach o systemie. Następujące elementy są wyświetlane w menu  $\bullet$  w obszarze System->Informacie:

- Wersja sprzętowa
- Wersja oprogramowania
- Rozdzielczość czujnika

#### **20. Reset do ustawień fabrycznych**

W menu wybierz opcję->System->Resetuj, aby przywrócić ustawienia fabryczne urządzenia. Nastepnie wybierz opcie Tak lub Nie. Po przywróceniu ustawień fabrycznych obraz jest ponownie uruchamiany w pierwotnym stanie.

#### **21. Akumulator**

Jeśli wskaźnik ma kolor czerwony, oznacza to, że akumulator jest niewystarczająco naładowany. Akumulator jest przystosowany do 500 cykli ładowania. Ładowanie można przeprowadzić za pomocą zasilacza sieciowego lub dowolnego innego źródła zasilania USB. Przenośnie również z powerbankiem (USB). Podczas lądowania przez USB-C dioda LED świeci na czerwono. Błyskawica pojawia się również w symbolu baterii na urządzeniu.

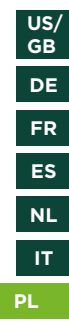

#### **22. Pobieranie zdjęć i wideo**

Po podłączeniu aparatu do komputera za pomocą kabla USB otwiera się pamięć aparatu (w tym zdjęcia i wideo) i można przenosić zdjęcia i wideo lub tworzyć ich kopie zapasowe.

# **DEKLARACJA ZGODNOŚCI WE**

"Deklaracja zgodności" zgodna z obowiązującymi dyrektywami i odpowiednimi normami została przygotowana przez firmę Alpen Optics GmbH. Można je obejrzeć na stronie:

http://www.alpenoptics.de/download/ ALP3010035\_CE.pdf http://www.alpenoptics.de/download/ ALP3010054\_CE.pdf

## **UTYLIZACJA**

Materiały opakowaniowe należy utylizować zgodnie z ich rodzajem. Informacje na temat prawidłowego usuwania odpadów można uzyskać w zakładzie świadczącym usługi w zakresie usuwania odpadów komunalnych lub w agencji ochrony środowiska.

Nie wyrzucaj urządzeń elektrycznych do odpadów domowych! Zgodnie z Dyrektywą Europejską 2012/19/WE w sprawie zużytego sprzętu elektrycznego i elektronicznego oraz jej wdrożeniem do prawa krajowego, zużyty sprzęt elektryczny musi być zbierany oddzielnie i poddawany recyklingowi w sposób przyjazny dla środowiska. Baterie i akumulatory nie mogą być wyrzucane do odpadów domowych. Użytkownik jest prawnie zobowiązany do zwrotu zużytych baterii i akumulatorków i może je bezpłatnie zwrócić po zużyciu do naszego punktu sprzedaży lub w najbliższej okolicy (np. do sprzedawców detalicznych lub
miejskich punktów zbiórki). Baterie i akumulatory są oznaczone przekreślonym pojemnikiem na odpady oraz symbolem chemicznym substancji zanieczyszczającej: "Cd" oznacza kadm, "Hg" - rtęć, a "Pb" ołów.

## **GWARANCJA I SERWIS**

Okres gwarancji na to urządzenie wynosi 5 lat i rozpoczyna się w dniu zakupu. Baterie i akumulatory są objęte gwarancją przez 1 rok. Pełne warunki gwarancji, a także informacje o rozszerzeniach gwarancji i usługach serwisowych można znaleźć na stronie

www.alpenoptics.de/warranty\_terms.

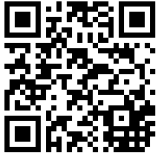

Czy chcesz otrzymać instrukcje dotyczące tego produktu w określonym języku? Następnie odwiedź naszą stronę internetową, korzystając z poniższego łącza, aby zapoznać się z dostępnymi wersjami. Można też

wysłać do nas wiadomość e-mail na adres info@

alpenoptics.de lub zadzwonić pod numer +49 (0) 21 03 - 89787-11\*. Należy zawsze podawać swoje imię i nazwisko, dokładny adres, ważny numer telefonu i adres e-mail, a także numer artykułu i jego opis.

\*Numer lokalny w Niemczech (wysokość opłat za połączenie zależy od taryfy operatora telefonicznego); połączenia z zagranicy podlegają wyższym opłatom.

Z zastrzeżeniem błędów i modyfikacji technicznych.

### **Pobierz instrukcję obsługi**

http://www.alpenoptics.de/download

## **Serwis i gwarancja**

www.alpenoptics.de/warranty\_terms

**Należy być przygotowanym na zgłoszenia serwisowe:**

Art. nr ALP3010035 | ALP3010054

Name des Produkts:

- Termowizor APEX 35mm 40mk-384x288
- Termowizor APEX 54mm 40mk-384x288

**US/ GB**

> **FR DE**

**ES NL IT PL**

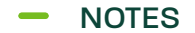

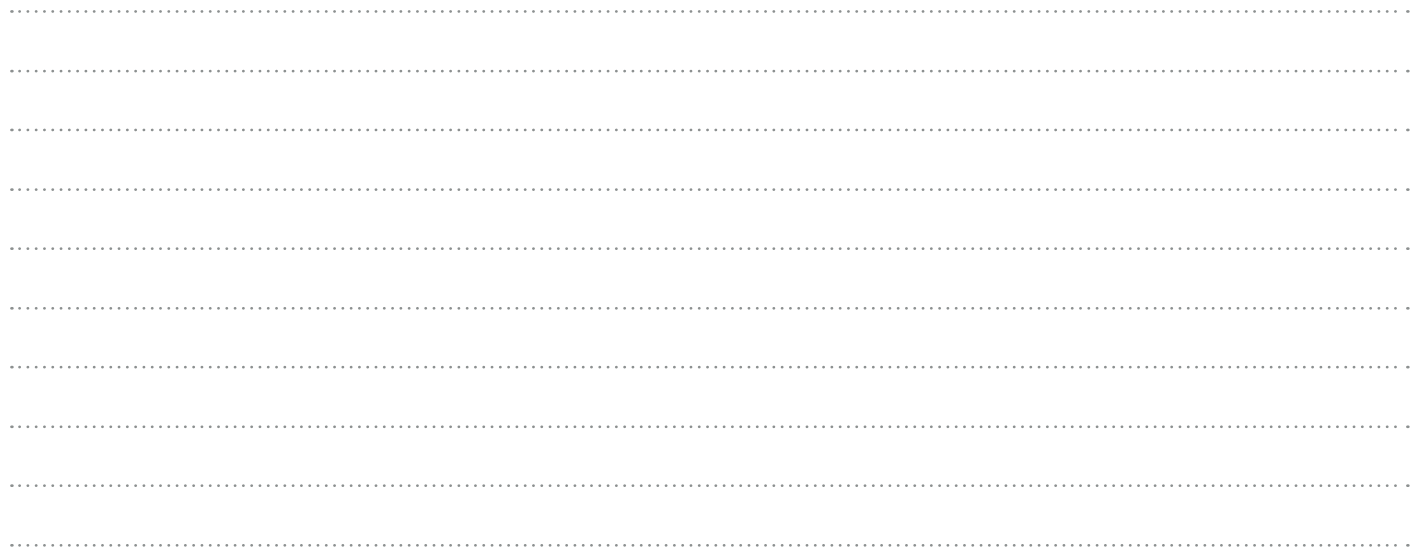

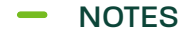

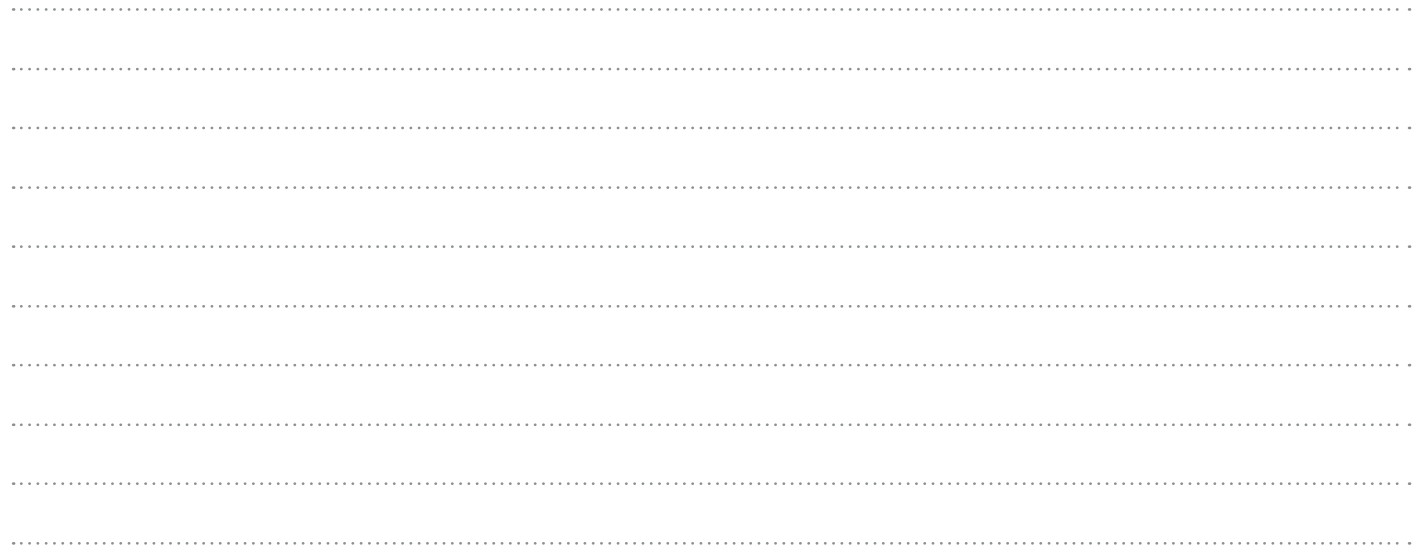

### www.alpenoptics.de **75**

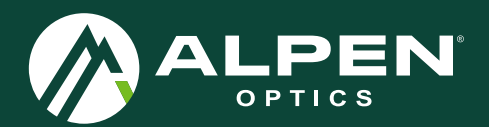

**Alpen Optics GmbH** Herderstraße 18 40721 Hilden · Germany

Phone: +49 (0) 21 03 – 89787 - 0 Telefax: +49 (0) 21 03 – 89787 - 29

**info@alpenoptics.de www.alpenoptics.de**

# **@AlpenOpticsEurope**

Manual\_ALP3010035-ALP3010054\_APEX-Thermal\_en-de-fr-es-nl-it-pl\_ALPEN\_v052022a